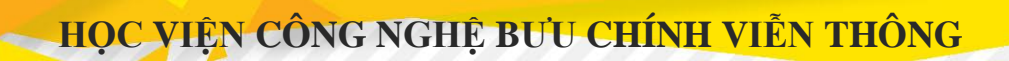

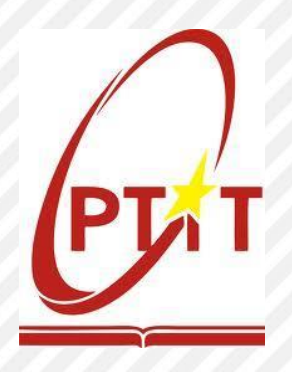

# **HƯỚNG DẪN ĐĂNG KÝ XÉT TUYỂN ĐẠI HỌC CHÍNH QUY NĂM 2023 THEO PHƯƠNG THỨC XÉT TUYỂN KẾT HỢP VÀ PHƯƠNG THỨC DỰA VÀO KẾT QUẢ CÁC KỲ THI NĂNG LỰC ĐÁNH GIÁ TƯ DUY**

(Phiên bản trên Website)

# **TÀI LIỆU**

*Dùng cho thí sinh đăng ký xét tuyển theo Phương thức xét tuyển kết hợp và Phương thức xét tuyển dựa vào kết quả các kỳ thi đánh giá năng lực, đánh giá tư duy*

*Hà Nội, tháng 4 năm 2023*

### **LỜI NÓI ĐẦU**

<span id="page-1-0"></span>Học viện Công nghệ Bưu chính Viễn thông – trường đại học công lập trực thuộc Bộ Thông tin và Truyền thông bao gồm Cơ sở đào tạo tại Hà Nội và Thành phố Hồ Chí Minh, các Viện nghiên cứu khoa học – chuyển giao công nghệ, thực hiện sứ mạng sáng tạo và chuyển giao tri thức cho xã hội thông qua việc gắn kết các hoạt động giáo dục – đào tạo nguồn nhân lực chất lượng cao, nghiên cứu phát triển và chuyển giao khoa học công nghệ, tri thức mới trong lĩnh vực thông tin và truyền thông đáp ứng thực tiễn phát triển và hội nhập quốc tế của đất nước.

Học viện không ngừng nâng cao chất lượng, mở rộng quy mô nghiên cứu và đào tạo, tăng cường hợp tác với các cơ quan tổ chức, cá nhân trong và ngoài nước góp phần đào tạo nên những giá trị tri thức mới của Việt Nam, với đội ngũ chuyên nghiệp tâm huyết, đủ bản lĩnh và năng lực hội nhập quốc tế.

Năm 2023, Học viện Công nghệ Bưu chính Viễn thông dự kiến tuyển sinh khoảng **4.280** sinh viên ở hai (02) Cơ sở đào tạo tại Hà Nội và Thành phố Hồ Chí Minh vào học các ngành đào tạo: Kỹ thuật Điện tử viễn thông; Công nghệ Internet vạn vật (IoT); Công nghệ kỹ thuật Điện, điện tử; Kỹ thuật Điều khiển và Tự động hóa; Công nghệ thông tin; An toàn thông tin; Khoa học máy tính; Công nghệ đa phương tiện; Truyền thông đa phương tiện; Báo chí; Quản trị kinh doanh; Marketing; Thương mại điện tử; Kế toán; Công nghệ tài chính (Fintech).

Tài liệu hướng dẫn đăng ký xét tuyển này nhằm giúp thí sinh dễ dàng, thuận lợi trong quá trình làm hồ sơ và đăng ký xét tuyển vào Học viện theo Phương thức xét tuyển kết hợp và Phương thức xét tuyển dựa vào kết quả các kỳ thi đánh giá năng lực, đánh giá tư duy.

### **BAN CHỈ ĐẠO TUYỂN SINH**

# **MUC LUC**

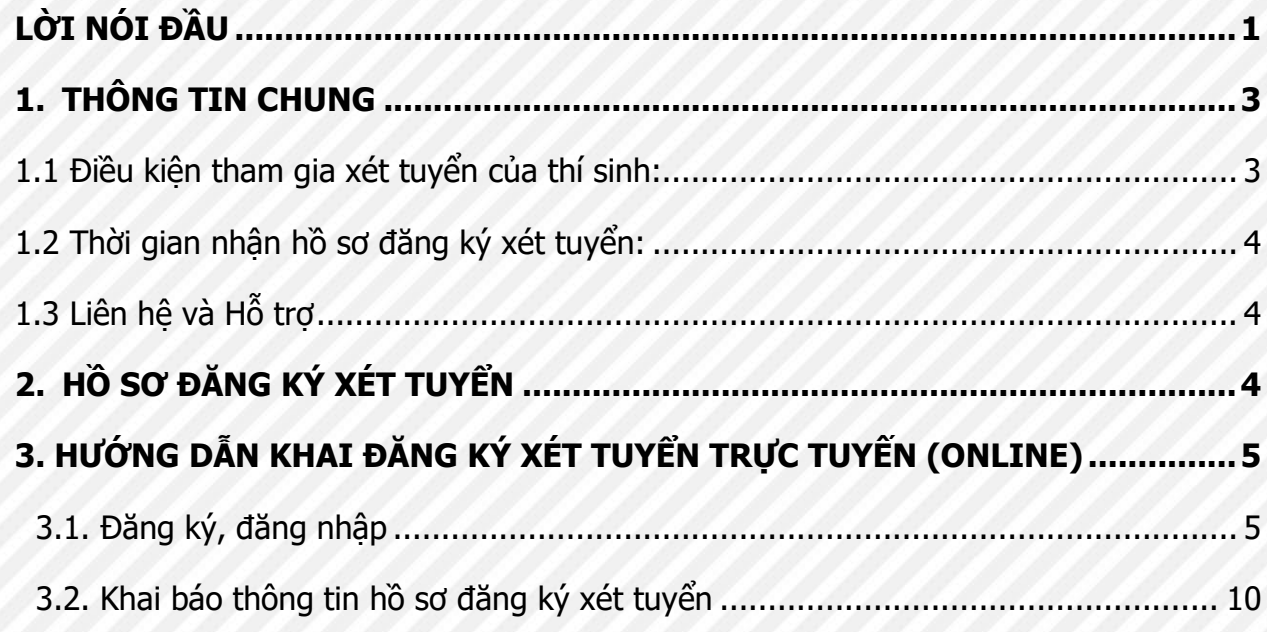

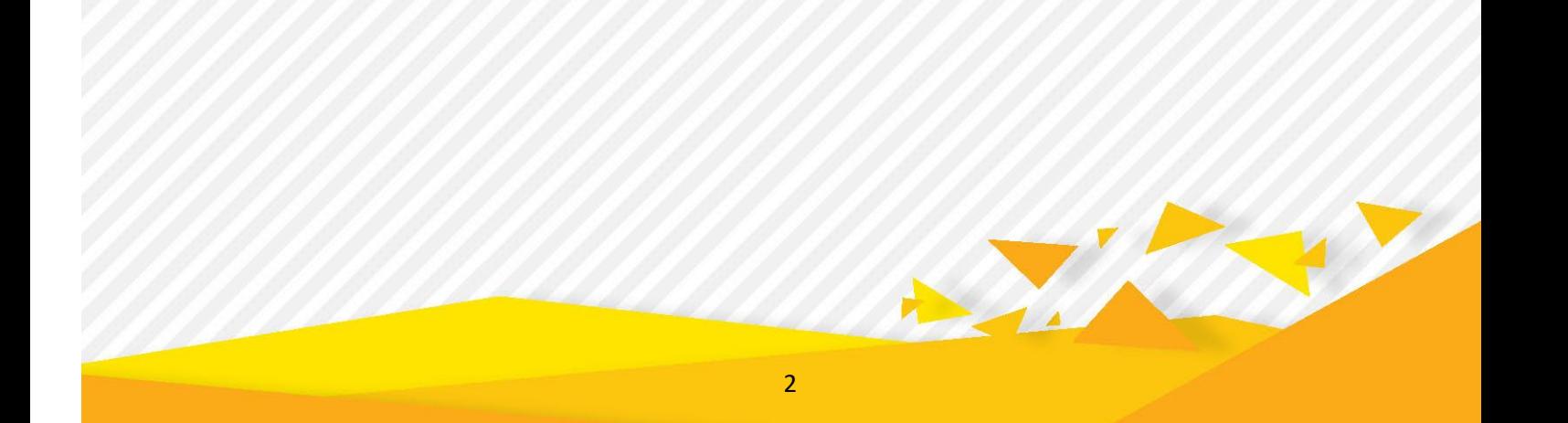

### <span id="page-3-1"></span><span id="page-3-0"></span>**1. THÔNG TIN CHUNG**

### **1.1 Điều kiện tham gia xét tuyển của thí sinh:**

#### ❖ **Quy định chung:**

- Đối tượng dự tuyển được xác định tại thời điểm xét tuyển (trước khi công bố kết quả xét tuyển chính thức), bao gồm: các thí sinh đã được công nhân tốt nghiệp trung học phổ thông (THPT) của Việt Nam hoặc có bằng tốt nghiệp của nước ngoài được công nhận trình độ tương đương *hoặc* đã có bằng tốt nghiệp trung cấp ngành nghề thuộc cùng nhóm ngành dự tuyển và đã hoàn thành đủ yêu cầu khối lượng kiến thức văn hóa cấp THPT theo quy định của pháp luật;

- Có đủ sức khỏe để học tập theo quy định hiện hành;

- Đáp ứng các điều kiện khác theo quy chế tuyển sinh hiện hành của Bộ Giáo dục và Đào tạo và của Học viên

# ❖ **Đối với xét tuyển kết hợp thí sinh cần có thêm một trong các điều kiện sau đây:**

- a) Thí sinh có **Chứng chỉ quốc tế SAT**, trong thời hạn 02 năm (tính đến ngày xét tuyển) **từ 1130/1600** trở lên hoặc **ATC từ 25/36** trở lên; **và** có kết quả điểm trung bình chung học tập lớp 10, 11, 12 hoặc học kỳ 1 lớp 12 đạt từ 7,5 trở lên và có hạnh kiểm Khá trở lên;
- b) Thí sinh có **Chứng chỉ tiếng Anh quốc tế** trong thời hạn 02 năm (tính đến ngày xét tuyển) đạt **IELTS 5.5** trở lên hoặc **TOEFL iBT 65** trở lên hoặc **TOEFL ITP 513**  trở lên; **và** có kết quả điểm trung bình chung học tập lớp 10, 11, 12 hoặc học kỳ 1 lớp 12 đạt từ 7,5 trở lên và có hạnh kiểm Khá trở lên;
- c) Thí sinh đạt giải Khuyến khích trong kỳ thi chọn học sinh giỏi quốc gia hoặc đã tham gia kỳ thi chọn học sinh giỏi quốc gia hoặc đạt giải Nhất, Nhì, Ba trong kỳ thi chọn học sinh giỏi cấp Tỉnh, Thành phố trực thuộc Trung ương (TW) các môn Toán, Lý, Hóa, Tin học **và** có kết quả điểm trung bình chung học tập lớp 10, 11, 12 hoặc học kỳ 1 lớp 12 đạt từ 7,5 trở lên và có hạnh kiểm Khá trở lên;
- d) Là học sinh chuyên các môn Toán, Lý, Hóa, Tin học của trường THPT chuyên trên phạm vi toàn quốc (các trường THPT chuyển thuộc Tỉnh, Thành phố trực thuộc TW và các trường THPT chuyên thuộc Cơ sở giáo dục đại học) hoặc hệ chuyên thuộc các trường THPT trọng điểm quốc gia; **Và** có kết quả điểm trung bình chung học tập lớp 10, 11, 12 hoặc học kỳ 1 lớp 12 đạt từ 8,0 trở lên và có hạnh kiểm Khá trở lên.

**- Đối với xét tuyển dựa vào kết quả các kỳ thi đánh giá năng lực, đánh giá tư duy thí sinh cần có thêm một trong các điều kiện sau đây:**

- a) Thí sinh có điểm thi đánh giá năng lực của Đại học quốc gia Hà Nội năm 2023 **từ 80 điểm trở lên**;
- b) Thí sinh có điểm thi đánh giá năng lực của Đại học quốc gia Tp. Hồ Chí Minh năm 2023 **từ 700 điểm trở lên**;
- c) Thí sinh có điểm thi đánh giá tư duy của Đại học Bách khoa Hà Nội năm 2023 **từ 60 điểm trở lên**.

# <span id="page-4-0"></span>**1.2 Thời gian nhận hồ sơ đăng ký xét tuyển: Từ ngày 15/4 đến 0h00 ngày 30/5/2023**

### <span id="page-4-1"></span>**1.3 Liên hệ và Hỗ trợ**

- Thí sinh có thể truy cập cổng thông tin tuyển sinh tại địa chỉ: hoặc https://tuyensinh.ptit.edu.vn
- Số điện thoại hỗ trợ: 024.33512252, 024.33528122, 028.38297220
- Website: [https://ptit.edu.vn,](https://ptit.edu.vn/) [https://tuyensinh.ptit.edu.vn](https://tuyensinh.ptit.edu.vn/)
- Email: [tuyensinh@ptit.edu.vn](mailto:tuyensinh@ptit.edu.vn)
- Fanpage: <https://facebook.com/ptittuyensinh>
- Zalo: Học viện Công nghệ Bưu chính Viễn thông (ID 1260203497642986925)
- Địa điểm tiếp nhận hồ sơ đăng ký xét tuyển:

## **CƠ SỞ ĐÀO TẠO PHÍA BẮC (mã trường BVH):**

Học viện Công nghệ Bưu chính Viễn thông

Km10, đường Nguyễn Trãi, Quận Hà Đông, Hà Nội

## **CƠ SỞ ĐÀO TẠO PHÍA NAM (mã trường BVS)**:

Học viện Công nghệ Bưu chính Viễn thông - Cơ sở Tp. Hồ Chí Minh

Số 11 Nguyễn Đình Chiểu, Quận 1, Thành phố Hồ Chí Minh

## <span id="page-4-2"></span>**2. HỒ SƠ ĐĂNG KÝ XÉT TUYỂN**

Hồ sơ đăng ký xét tuyển bao gồm:

- PHIẾU ĐĂNG KÝ XÉT TUYỂN có xác nhân của trường THPT nơi thí sinh đang học hoặc Công an xã, phường nơi thí sinh tự do đang cư trú tại địa phương (In từ hệ thống xét tuyển);
- Bản sao hợp pháp một trong các giấy tờ sau:
	- +) Chứng chỉ quốc tế SAT *hoặc* ACT;
	- +) Chứng chỉ tiếng Anh quốc tế trong thời hạn 02 năm (tính đến ngày xét tuyển);
- +) Giấy chứng nhận đạt giải Kỳ thi chọn học sinh giỏi quốc gia hoặc Giấy xác nhận đã tham gia kỳ thi chon học sinh giỏi quốc gia hoặc Giấy chứng nhận đạt giải Kỳ thi chọn học sinh giỏi cấp Tỉnh, Thành phố trực thuộc Trung ương;
- +) Giấy báo điểm/kết quả thi đánh giá năng lực hoặc đánh giá tư duy.
- Bản sao hợp lệ Học ba THPT (không áp dụng với thí sinh sử dụng điểm thi đánh giá năng lực hoặc đánh giá tư duy), trong trường hợp thí sinh chưa xin được học bạ THPT thì có thể thay thế <sup>b</sup>ằng bản xác nhận kết quả <sup>h</sup>ọc tập các môn học năm lớ<sup>p</sup> 10, 11, 12 hoặc học kỳ 1 lớp 12 có ký và đóng dấu của trường THPT;
- Bản sao hợp lệ CMND/CCCD;
- Bản sao các giấy tờ ưu tiên khác (nếu có).

**Lưu ý:** Hồ sơ thí sinh nộp theo diện **xét tuyển kết hợp, xét tuyển dựa vào kết quả bài thi đánh giá năng lực hoặc đánh giá tư duy** là riêng, độc lập với hồ sơ đăng ký xét tuyển theo kết quả thi tốt nghiệp THPT.

# <span id="page-5-0"></span>**3. HƯỚNG DẪN KHAI ĐĂNG KÝ XÉT TUYỂN TRỰC TUYẾN (ONLINE)**

Thí sinh truy cập vào Hệ thống xét tuyển tại địa chỉ **[https://xettuyen.ptit.edu.vn](https://xettuyen.ptit.edu.vn/)** để thực hiện đăng ký xét tuyển.

### <span id="page-5-1"></span>**3.1. Đăng ký, đăng nhập**

#### **a. Tạo tài khoản sử dụng:**

Thí sinh thực hiện các bước sau để tiến hành tạo và xác minh tài khoản. Cụ thể như sau:

- **Bước 1:** Thí sinh click vào **Đăng ký tài khoản** ở màn hình đăng nhập để đăng ký tài khoản.

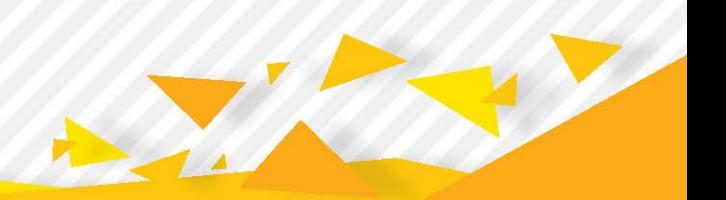

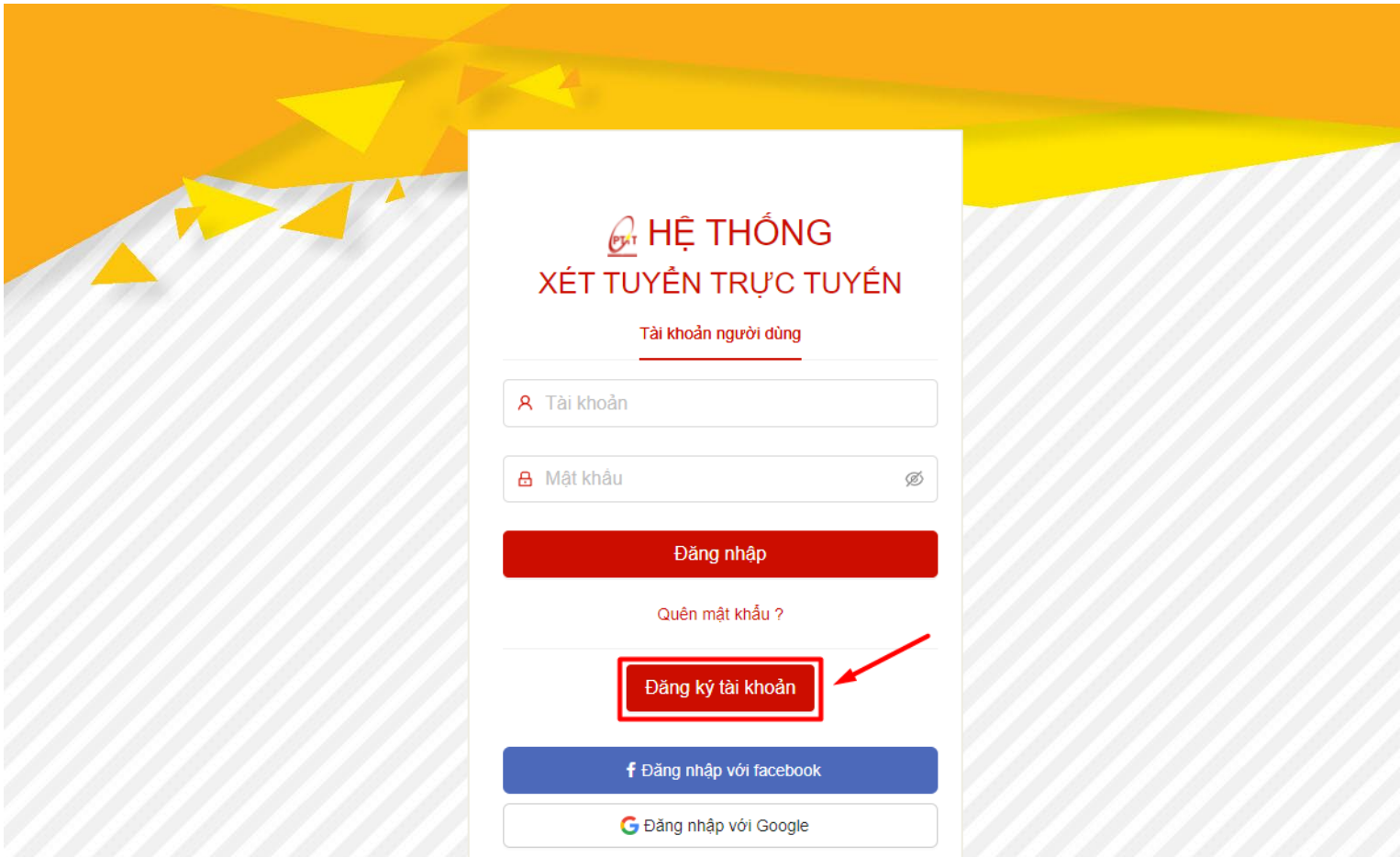

**- Bước 2:** Màn hình hiển thị form mẫu đăng ký, thí sinh nhập thông tin của mình vào các ô tương ứng để tạo tài khoản. Click vào **Đăng ký** cuối form để tạo tài khoản.

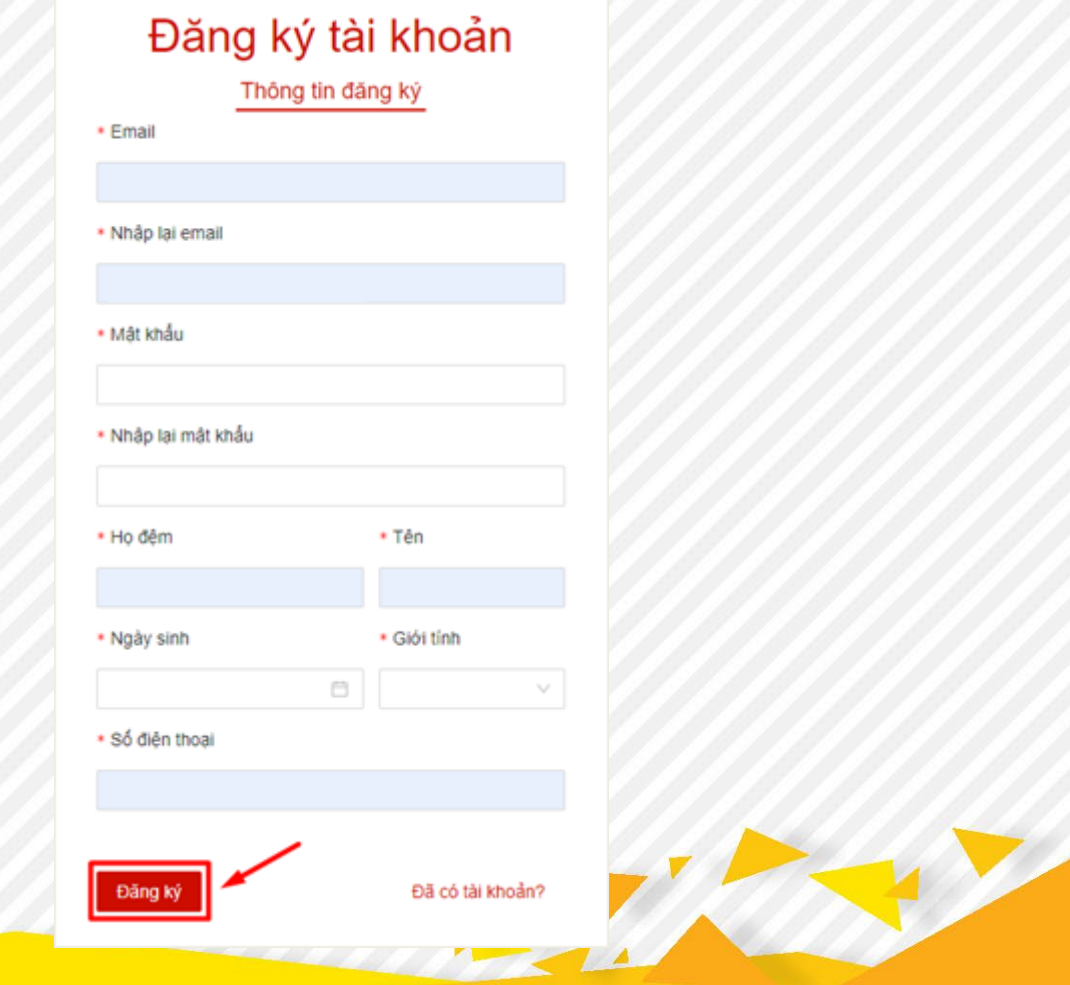

**- Bước 3:** Sau khi đăng ký tài khoản hệ thống sẽ gửi thư kích hoạt vào tài khoản email mà thí sinh đăng ký. Thí sinh đăng nhập vào email đã đăng ký tài khoản, click vào **Kích hoạt** để kích hoạt tài khoản.

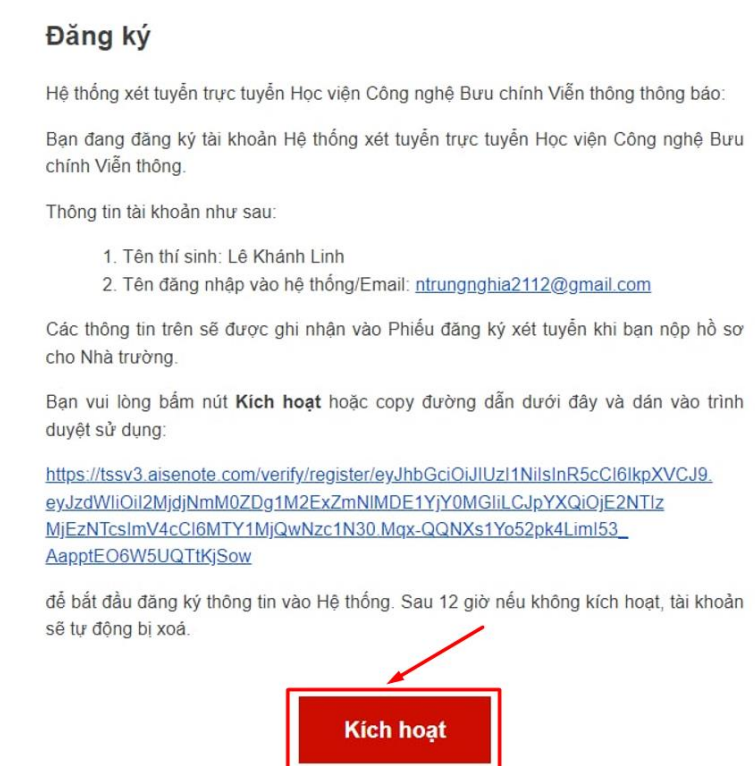

**- Bước 4**: Sau khi kích hoạt tài khoản thành công, thí sinh thực hiện truy cập vào hệ thống với tài khoản vừa tạo.

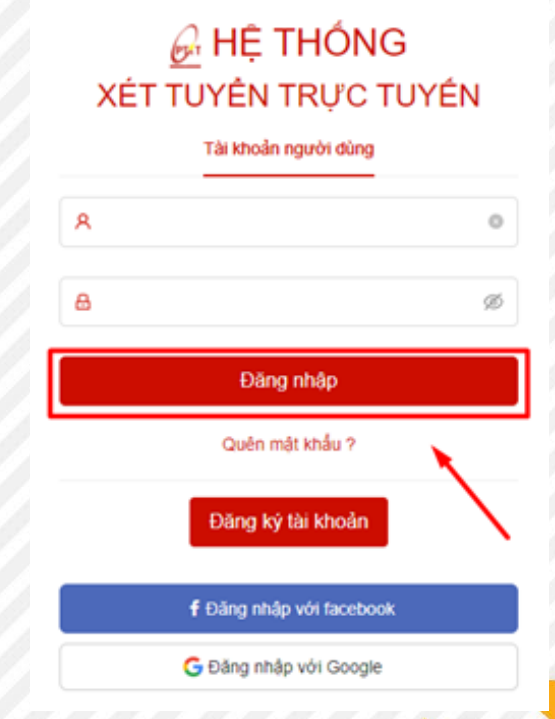

**- Bước 5:** Thí sinh kiểm tra thông tin cá nhân sau đó điền thông tin CMND/CCCD để định danh tài khoản, click vào **Lưu** để cập nhật thông tin cá nhân:

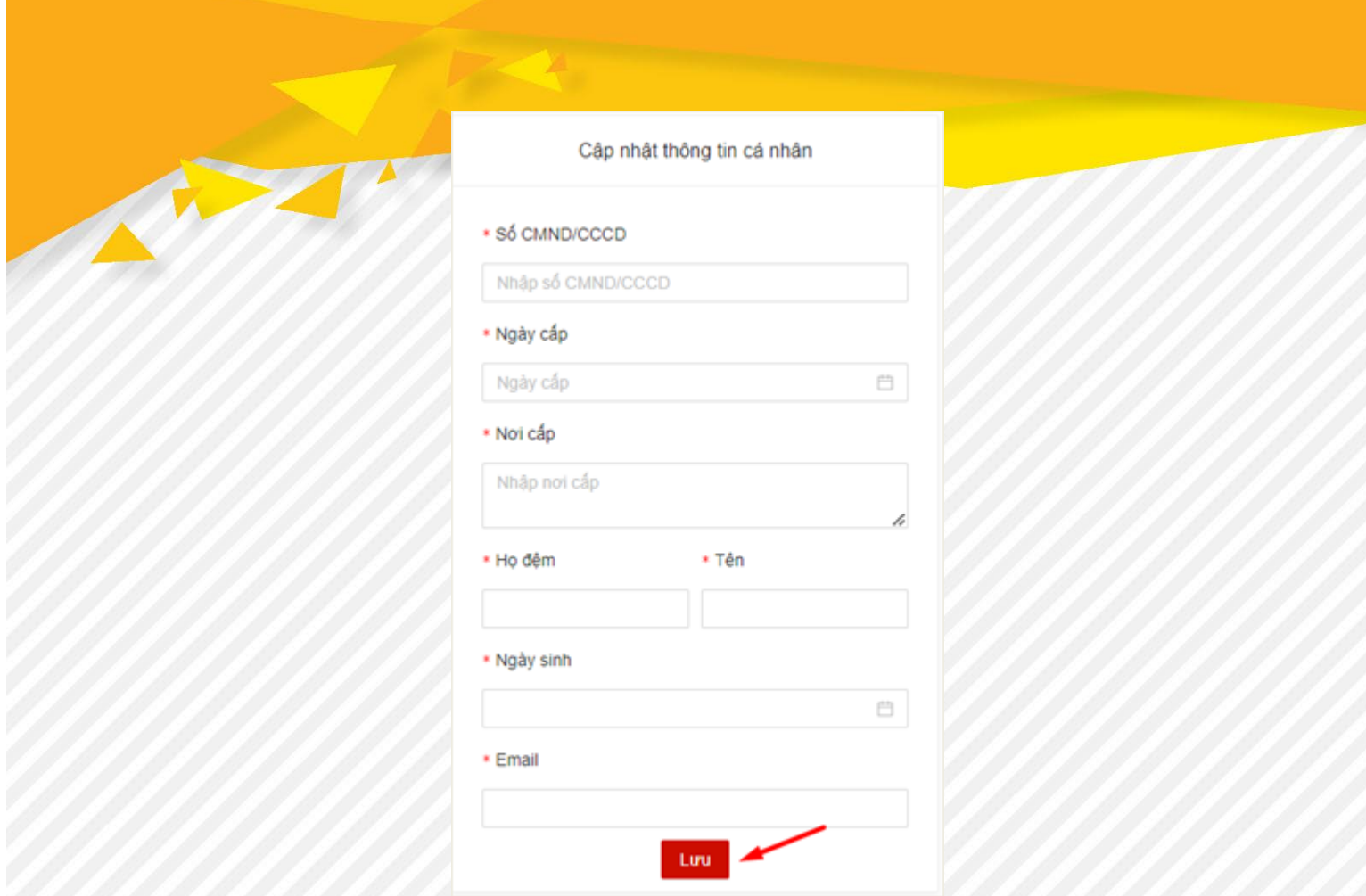

**b. Đăng nhập:** Sau khi kích hoạt tài khoản trên mail, thí sinh quay lại hệ thống và thực hiện đăng nhập

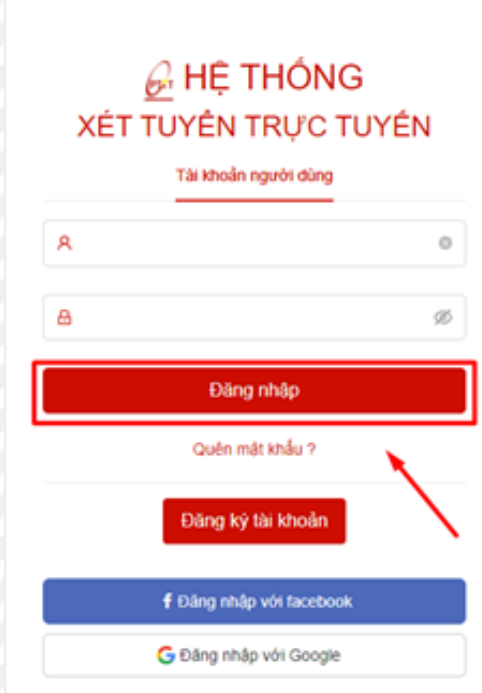

# **c. Chỉnh sửa thông tin tài khoản:**

- **Bước 1:** Thí sinh ấn vào "Trang cá nhân"

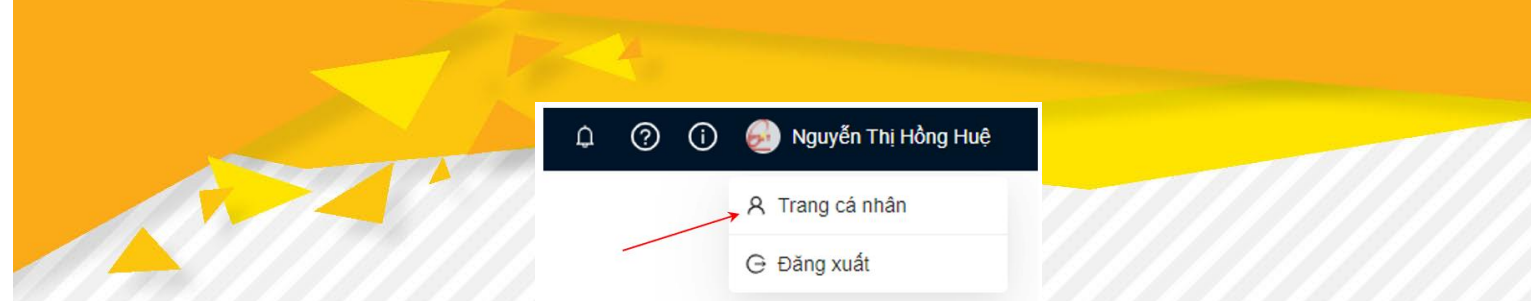

- **Bước 2:** Thí sinh click vào thông tin cá nhân muốn chỉnh sửa,thực hiện chỉnh sửa và ấn lưu để hoàn tất việc chỉnh sửa

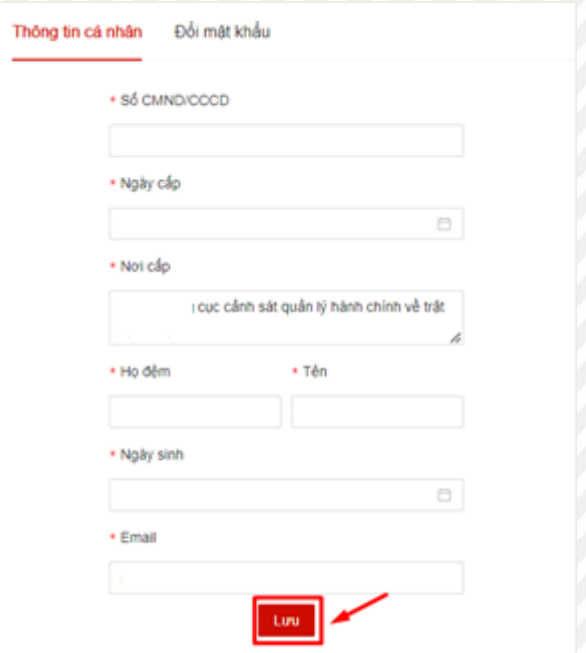

# **d. Đổi mật khẩu:**

- **Bước 1:** Thí sinh ấn vào "Trang cá nhân"

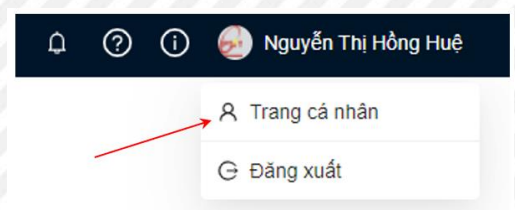

- **Bước 2:** Thí sinh chọn tab **Đổi mật khẩu.** Màn hình đổi mật khẩu hiển thị

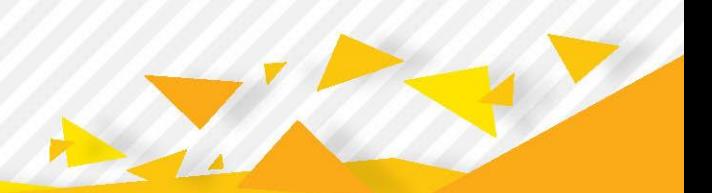

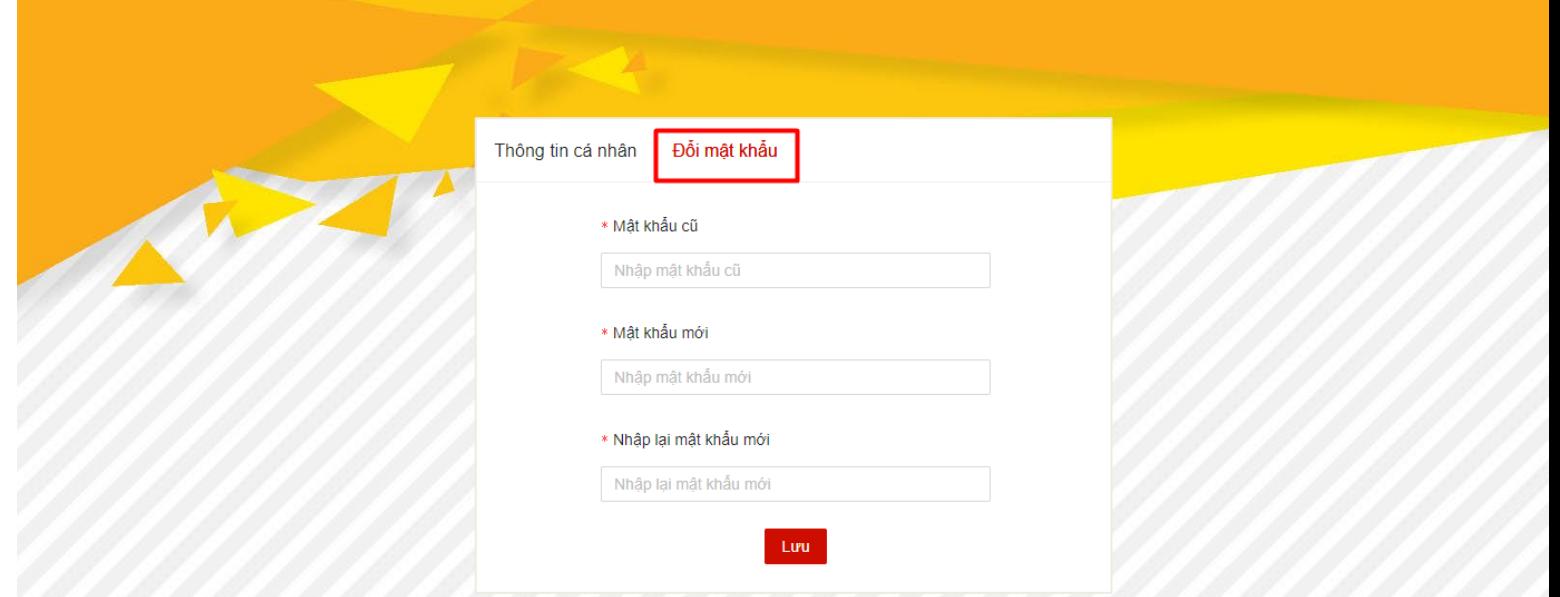

- **Bước 3:** Thí sinh dùng nhập mật khẩu mới, sau đó ấn **Lưu**

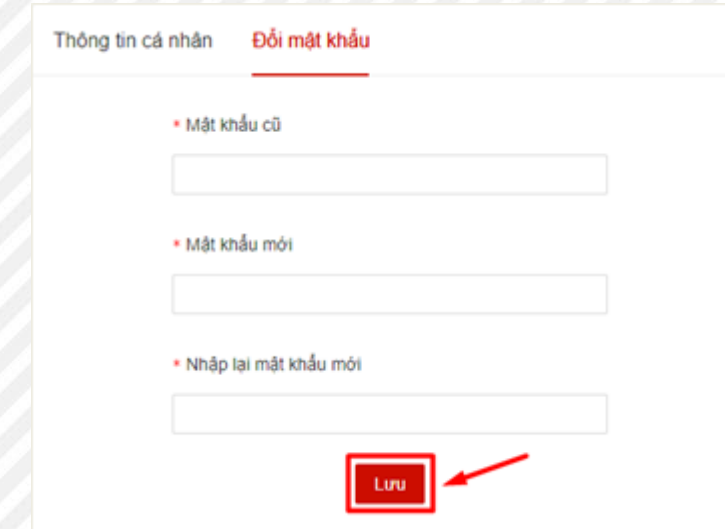

## <span id="page-10-0"></span>**3.2. Khai báo thông tin hồ sơ đăng ký xét tuyển**

Sau khi thí sinh đã định danh tài khoản thành công và đăng nhập vào hệ thống. Màn hình sẽ hiển thị các Phương thức xét tuyển năm 2023 của Học viện, thí sinh lựa chọn Phương thức xét tuyển phù hợp.

**Phương thức xét tuyển kết hợp** theo đề án tuyển sinh của Học viện, thí sinh chọn **Phương thức 1**

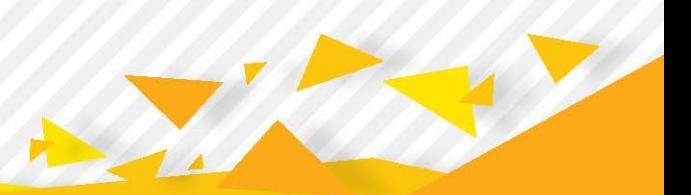

#### Xin chào Dũng,

Bạn đang tham gia hệ thống xét tuyển trực tuyến đại học chính quy của Học viện Công nghệ Bưu chính Viễn thông Vui lòng chọn một phương thức để tiếp tục:

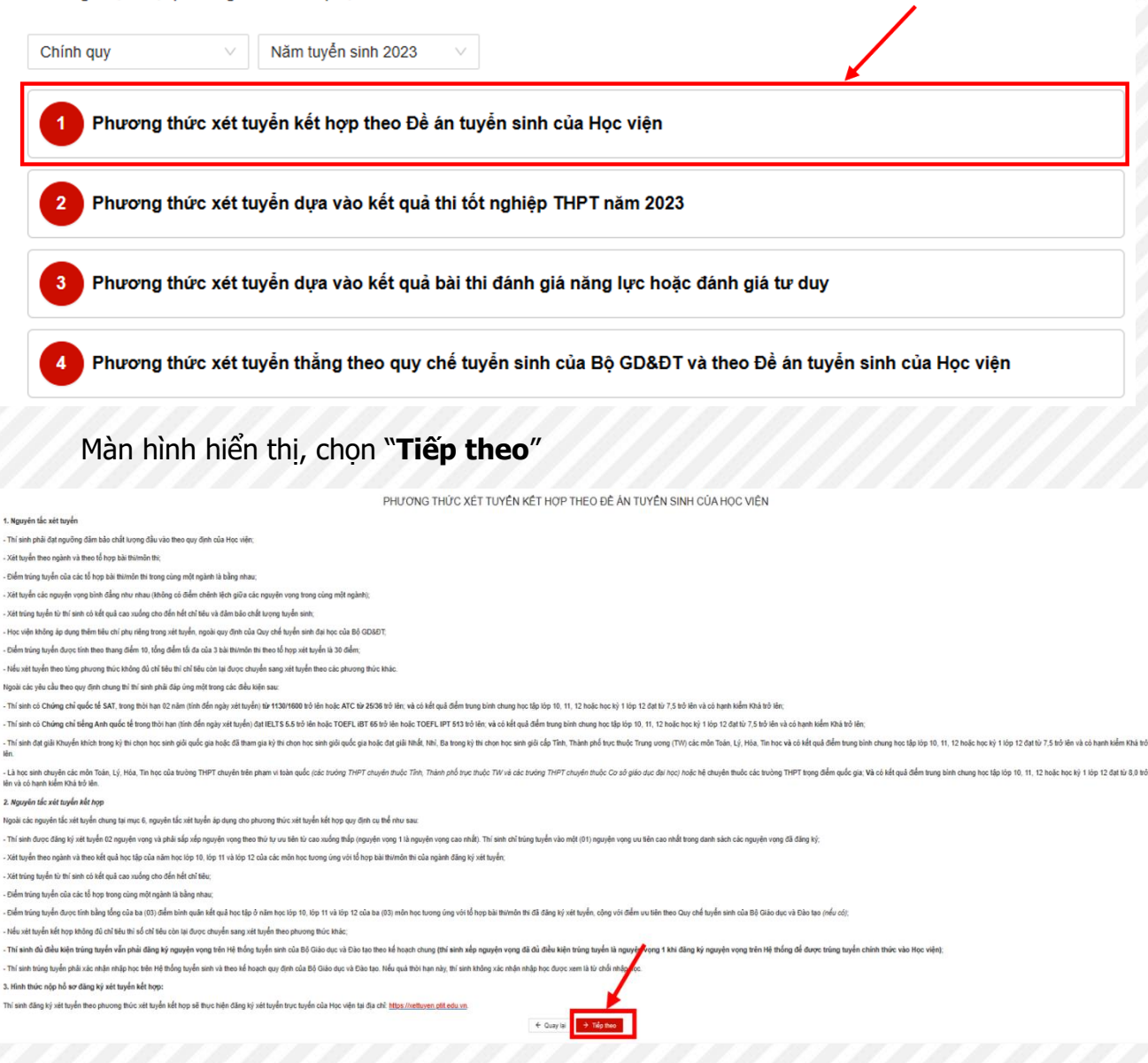

▪ **Phương thức xét tuyển dựa vào kết quả bài thi đánh giá năng lực hoặc đánh giá tư duy**, thí sinh chọn **Phương thức 3**

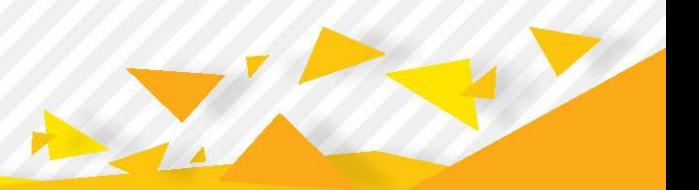

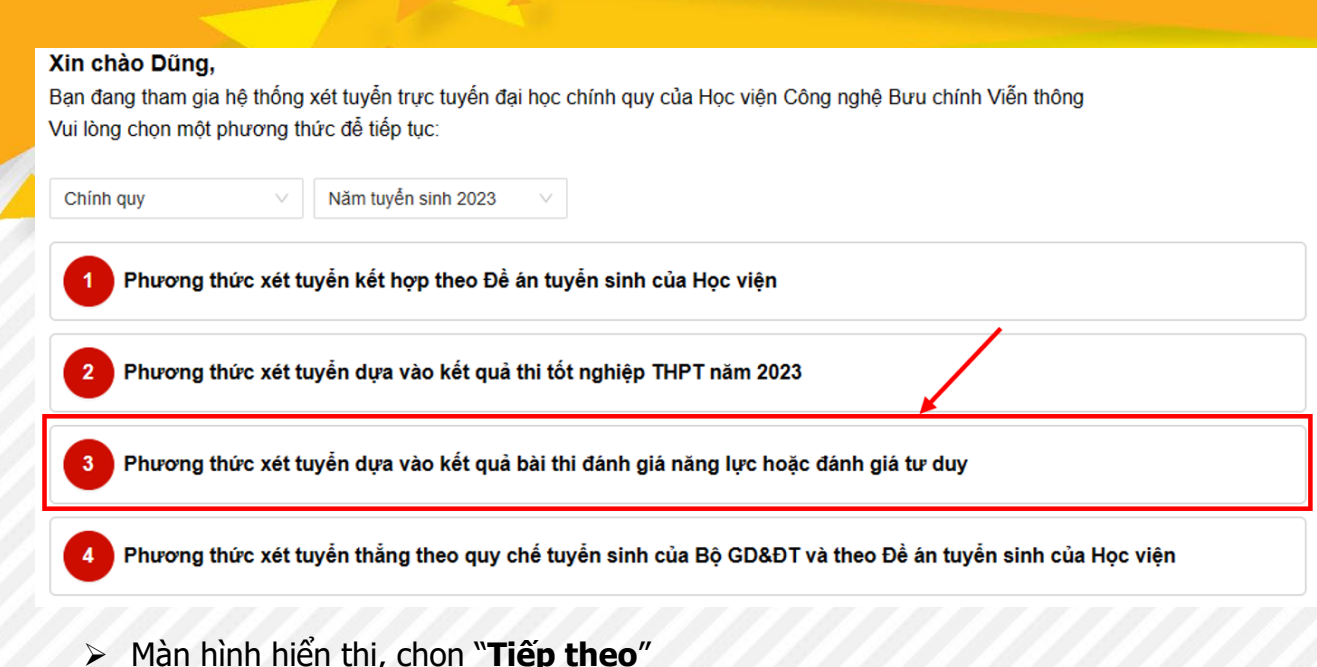

### ➢ Màn hình hiển thị, chọn "**Tiếp theo**"

PHƯƠNG THỨC XÉT TUYỂN DƯA VÀO KẾT QUẢ BÀI THI ĐÁNH GIÁ NĂNG LƯC HOẶC ĐÁNH GIÁ TƯ DUY

#### 1. Đối tượng dự tuyết

 $E$  Dan

Dái tượng dự tuyển được xác đính tại thời đếm xét tuyển (trực khi chủ tết quả xét tuyển chính thức là các thì sinh đã được công nhân kh nghiệp trung pho bhông (THPT) của Việt Nam *hoặc c*ó bằng kh nghiệp của nước ngoài đượ Có đủ thông tin cá nhân, hồ sơ dự tuyển theo quy định: Đảo ứng các điều kiện khác theo quy chế tuyến sinh hiện hành của Bộ Giáo dục và Đào tạo và của Học viên Thí sinh có điểm thì đánh giá năng lực của Đại học quốc gia Hà Nội năm 2023 từ 80 điểm trở lên Thí sinh có điểm thì đánh giá năng lực của Đại học quốc gia Tp. Hồ Chí Minh năm 2023 từ 700 điểm trở lên<br>Thí sinh có điểm thì đánh giá năng lực của Đại học quốc gia Tp. Hồ Chí Minh năm 2023 từ 60 điểm trở lên.<br>Thí sinh có 2. Nguyên tắc xét tuyển .<br>Ngoài các nguyên tắc xét tuyển chung, nguyên tắc xét tuyển áp dụng cho phương thức xét tuyển dựa vào kết quả bài thì đánh giá năng lực, đánh giá tư duy quy định cụ thể như sau: - Thi sinh được đăng ký xét tuyển 02 nguyên vọng và phải sắp xếp nguyên vọng theo thứ tự ưu tiên từ cao xuống thấp (nguyên vọng 1 là nguyên vọng cao nhất). Thi sinh ch ig tuyển vào một (01) nguyên vong ưu tiên cao nhất trong danh sách các nguyên vong đã đăng ký - Xét tuyển theo ngành và theo điểm xét tuyển đã quy đổi về thang điểm 30; - Xét trúng tuyển từ thí sinh có kết quả cao xuống cho đến hết chỉ tiêu - Điểm xét tuyển (ĐXT) được quy đổi về theo thang điểm 30 như sau + ĐXT theo kỳ thì đánh gia năng lực của Đại học quốc gia Hà Nội: ĐXT = điểm ĐGNL \* 30/150 + điểm ưu tiên (nếu có)

+ ĐXT theo kỳ thì đánh giá năng lực của Đại học quốc gia Tp. Hồ Chí Minh: ĐXT = điểm ĐGNL \* 30/1200 + điểm ưu tiên (nếu có) + ĐXT theo kỳ thi đánh giá tư duy của Đại học Bách khoa Hà Nội: ĐXT = điểm ĐGTD \* 30/100 + điểm ưu tiên (nếu có) - Nếu xét tuyến kết hợp không đủ chỉ tiêu thì chỉ tiêu còn lại được chuyển sang xét tuyến theo phương thức khác; . Thi sinh đủ đầu kiện trúng tuyến vẫn phải đăng kỳ nguyên vọng tên Hệ thống tuyến sinh của Bộ Giáo đục và Đào tạo tho sinh xuống (thi sinh xếp nguyện vọng đã đủ đầu kià <mark>y</mark>ống tuyến là nguyện vọng T khi đáng kỳ nguyện vọn - Thí sinh trúng tuyển phải xác nhận nhập học trên Hệ thống tuyển sinh và theo kế hoạch quy định của Bộ Giáo dục và Đào tạo. Nếu quá thời hạn này, thí sinh không xác nhận nhập m là từ chối nhâp học 3. Hình thức nộp hồ sơ đăng ký xét tuyến kết hợp: Thí sinh đăng kỳ xét tuyển theo phương thức xét tuyển kết hợp sẽ thực hiện đăng kỳ xét tuyển trực tuyến của Học viện tại địa chỉ: https://xettuyen.ptit.edu.v  $\leftarrow$  Quay lại  $\rightarrow$  Tiếp theo

➢ Sau khi chọn đợt xét tuyển, thí sinh cần thực hiện đầy đủ 4 bước sau để khai báo và nộp hồ sơ. Học viện chỉ tiếp nhận các hồ sơ đã khai báo đầy đủ thông tin và nộp hồ sơ trước ngày kết thúc đăng ký.

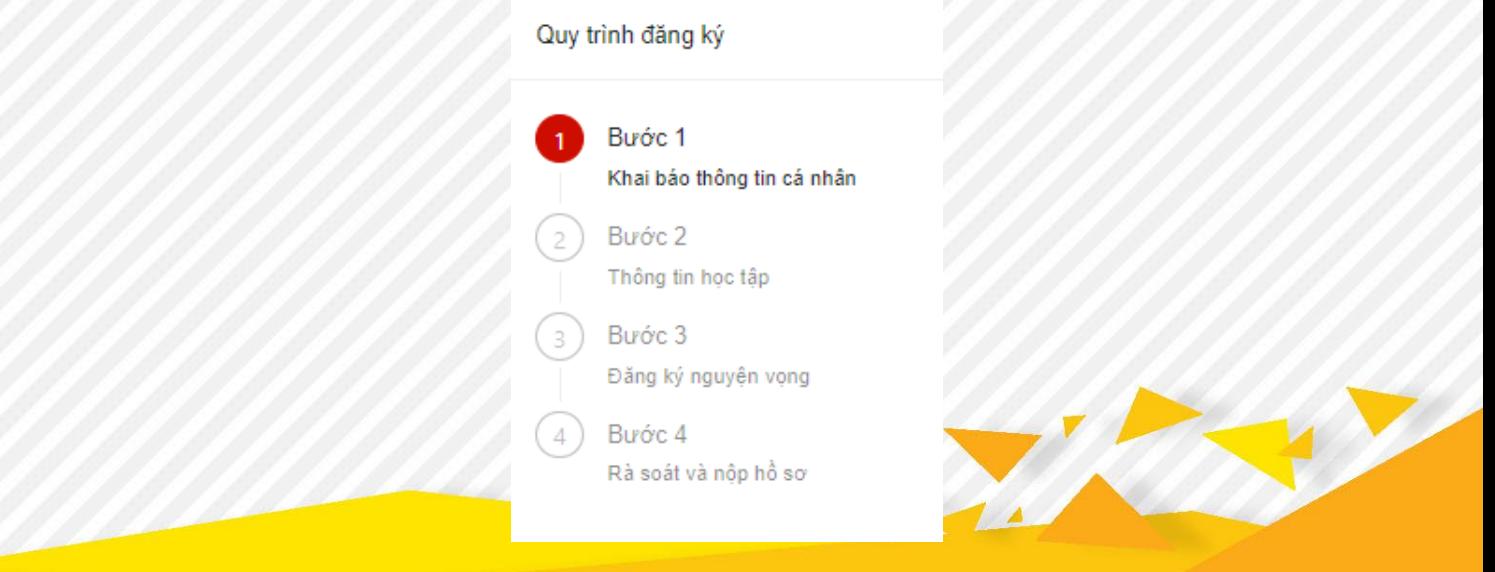

# ❖ **Bước 1: Khai báo Thông tin cá nhân**

Thí sinh cập nhật thông tin cá nhân bằng cách nhập chính xác và đầy đủ thông tin vào các trường bên dưới. Sau đó chọn nút **Bước 2/4** để đến bước tiếp theo.

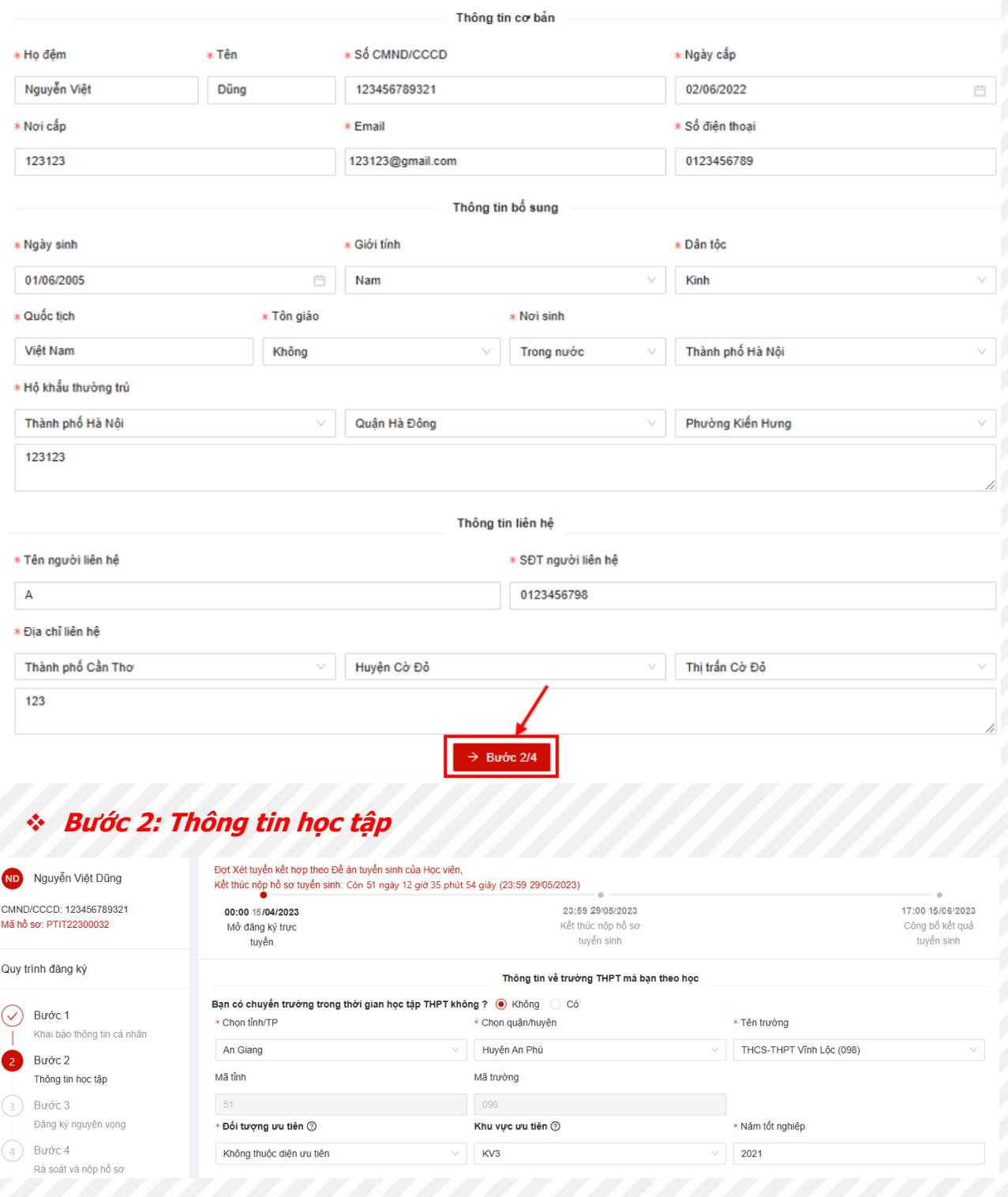

Thí sinh nhập đầy đủ thông tin về trường THPT đang theo học

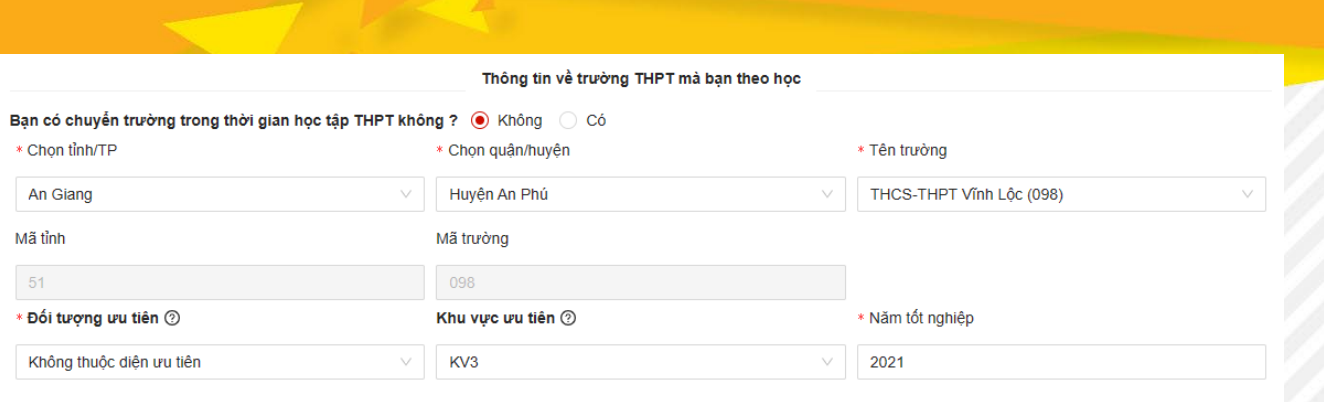

- ➢ Thí sinh điền thông tin về tỉnh/ TP, quận/ huyện, tên trường. Hệ thống sẽ tự điền các thông tin mã tỉnh và mã trường tương ứng.
- ➢ **Đối tượng ưu tiên:** Thí sinh lựa chọn đối tượng ưu tiên.

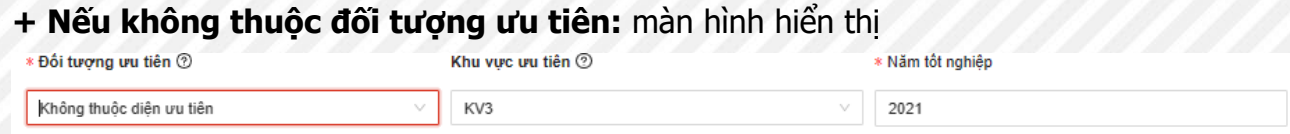

**+ Nếu thuộc đối tượng ưu tiên:** Thí sinh chọn đối tượng và up minh chứng kèm theo

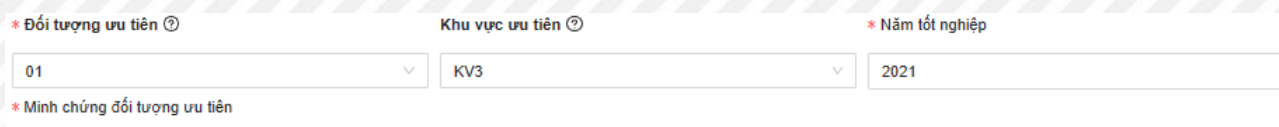

- $L$  Chon têp
- ➢ **Khu vực ưu tiên:** Thí sinh lựa chọn khu vực ưu tiên.
- ➢ **Năm tốt nghiệp:** Thí sinh điền năm tốt nghiệp
- ➢ **Phương thức xét tuyển:**
	- **a. <sup>X</sup>ét tuyển theo phương thức kết hợp:**

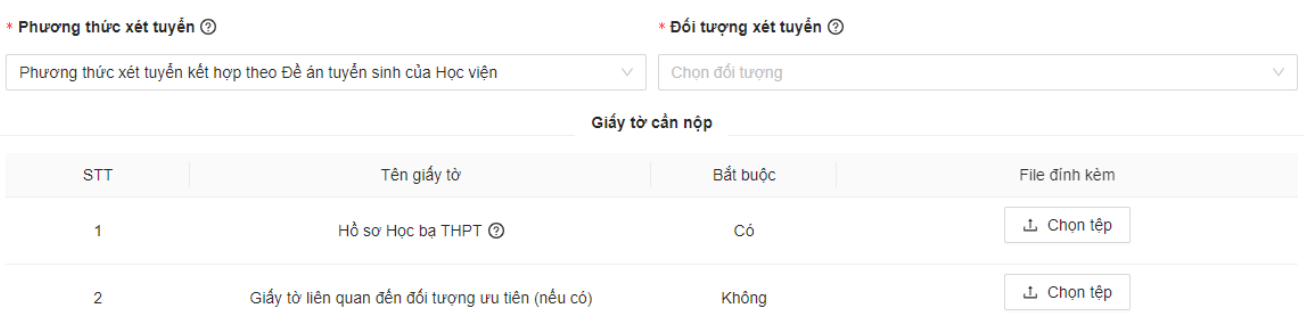

## Chọn **Đối tượng xét tuyển**

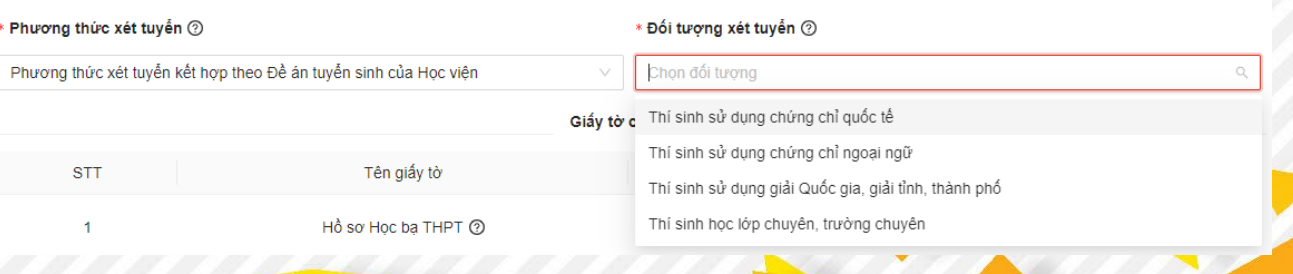

Thí sinh xác định mình thuộc đối tượng nào thì tích chọn đối tượng đó, vì với mỗi đối tượng, hồ sơ khai báo cho thí sinh cũng sẽ khác nhau.

Lưu ý: Thí sinh chỉ được chọn 1 đối tượng nếu có đủ thông tin và đạt điều kiện đầ<sup>u</sup> vào của các đối tượng đó

• Đối với đối tượng **Thí sinh sử dụng chứng chỉ quốc tế**:

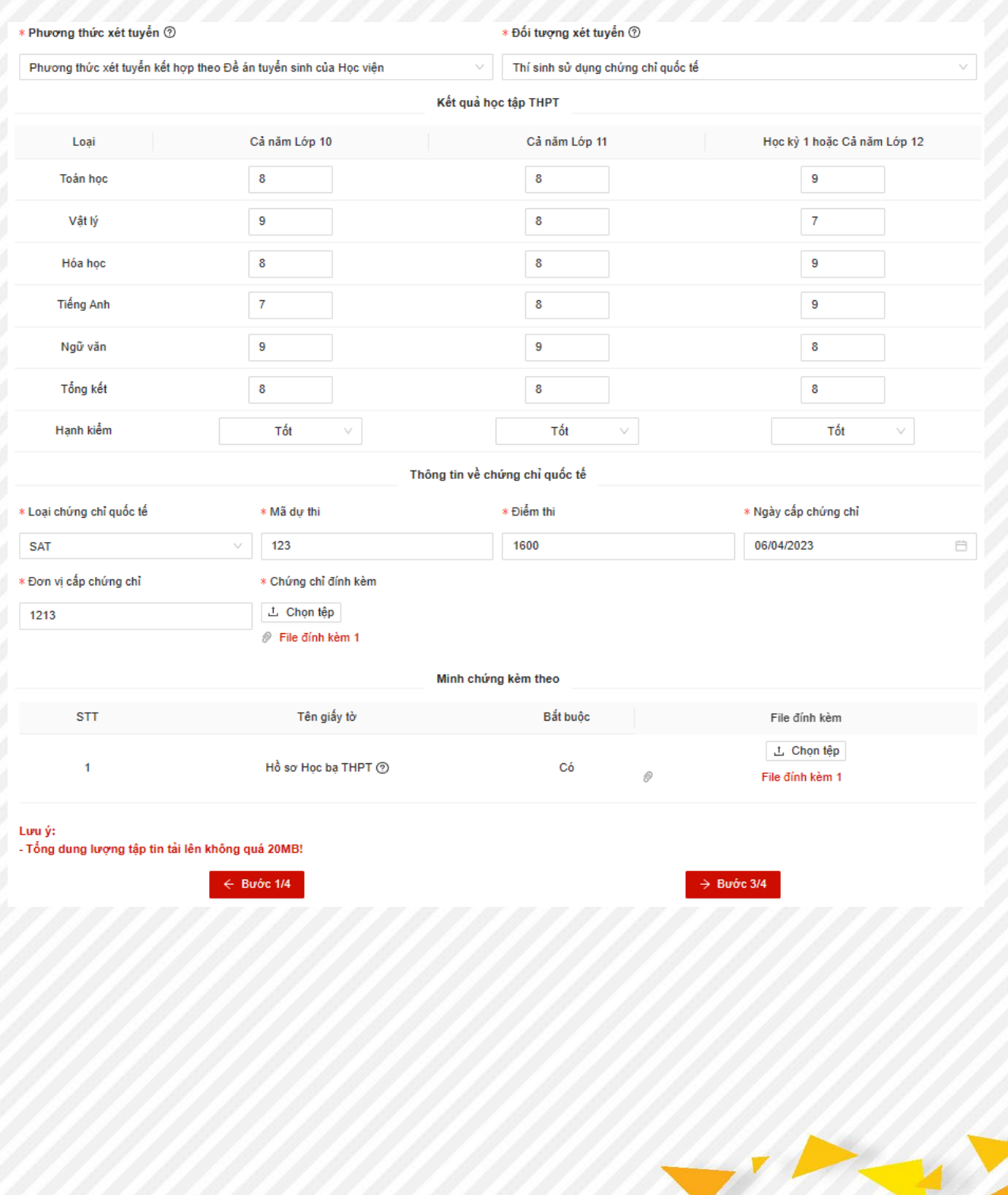

# • Đối với đối tượng **Thí sinh sử dụng Chứng chỉ ngoại ngữ:**

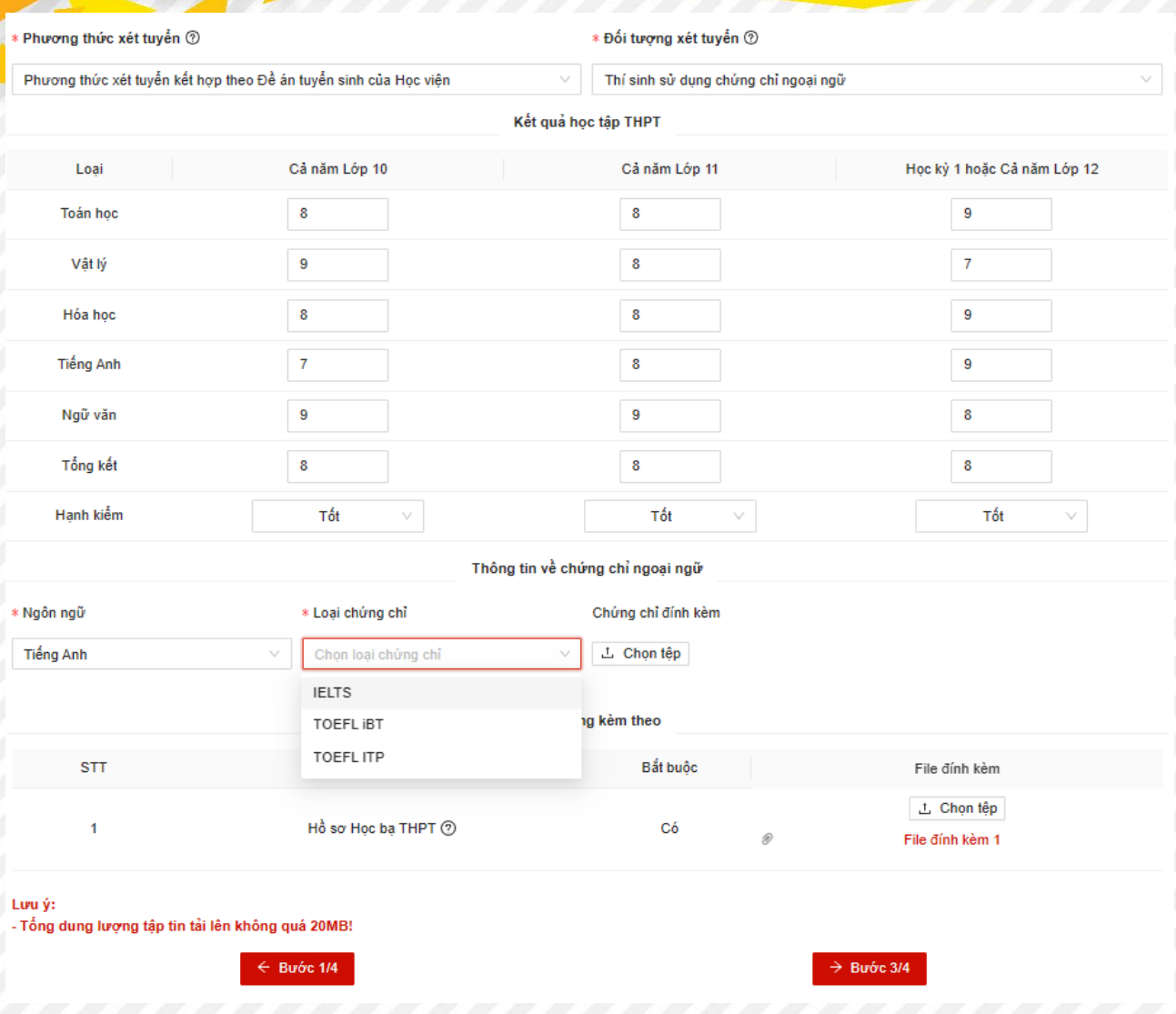

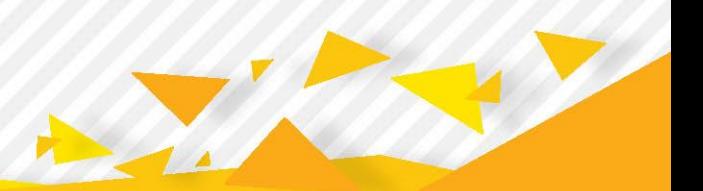

# • Đối với đối tượng **Thí sinh sử dụng Giải Quốc gia; Giải tỉnh, thành phố:**

 $\overline{\phantom{a}}$ 

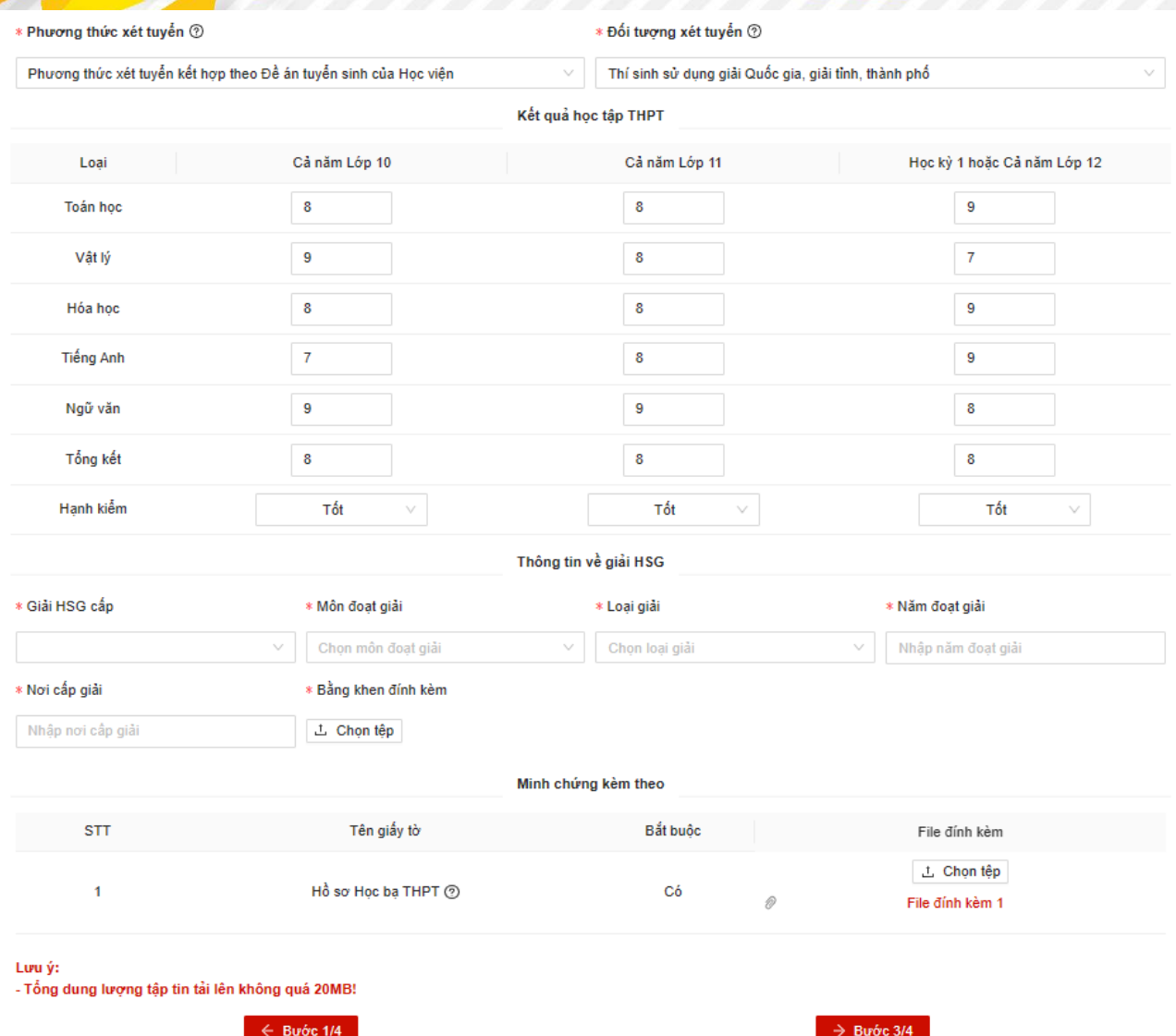

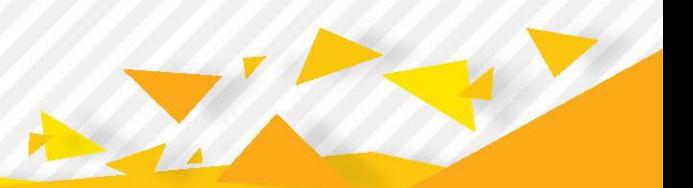

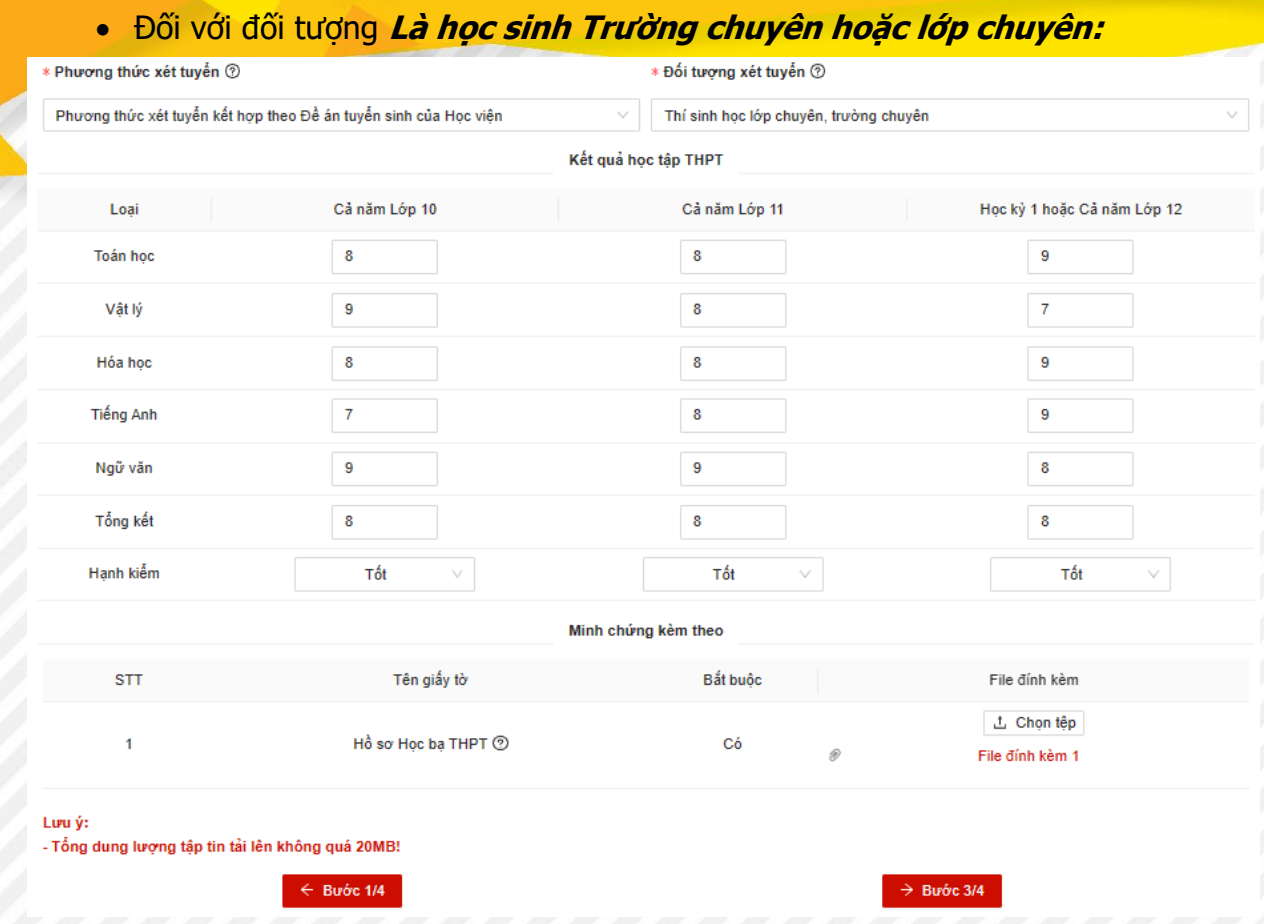

**Lưu ý:** Chỉ những thí sinh học tập tại các trường chuyên mới được chọn đối tượng này. <sup>N</sup>ếu cần chỉnh sửa, thí sinh chọn quay lại bước trước để thực hiện chỉnh sửa.

# **b. Nếu xét tuyển dựa vào kết quả bài thi đánh giá năng lực hoặc đánh giá tư duy:**

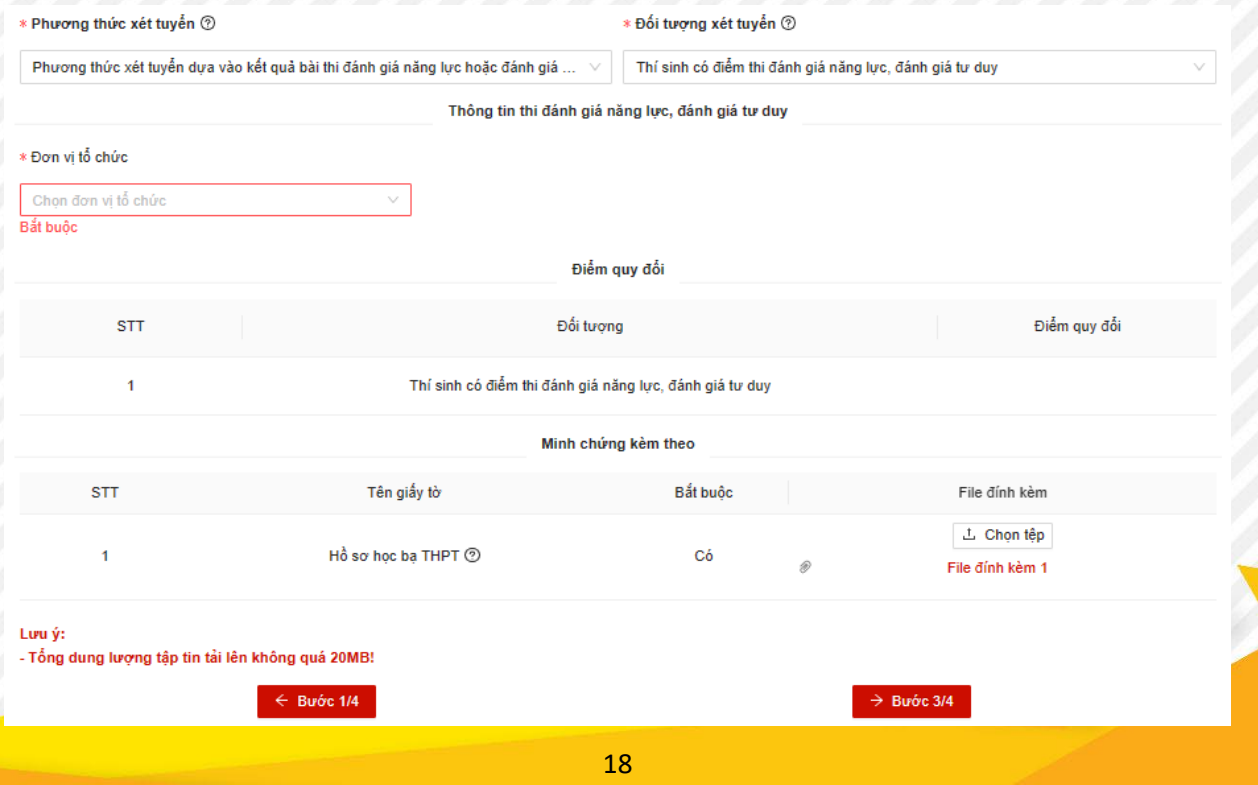

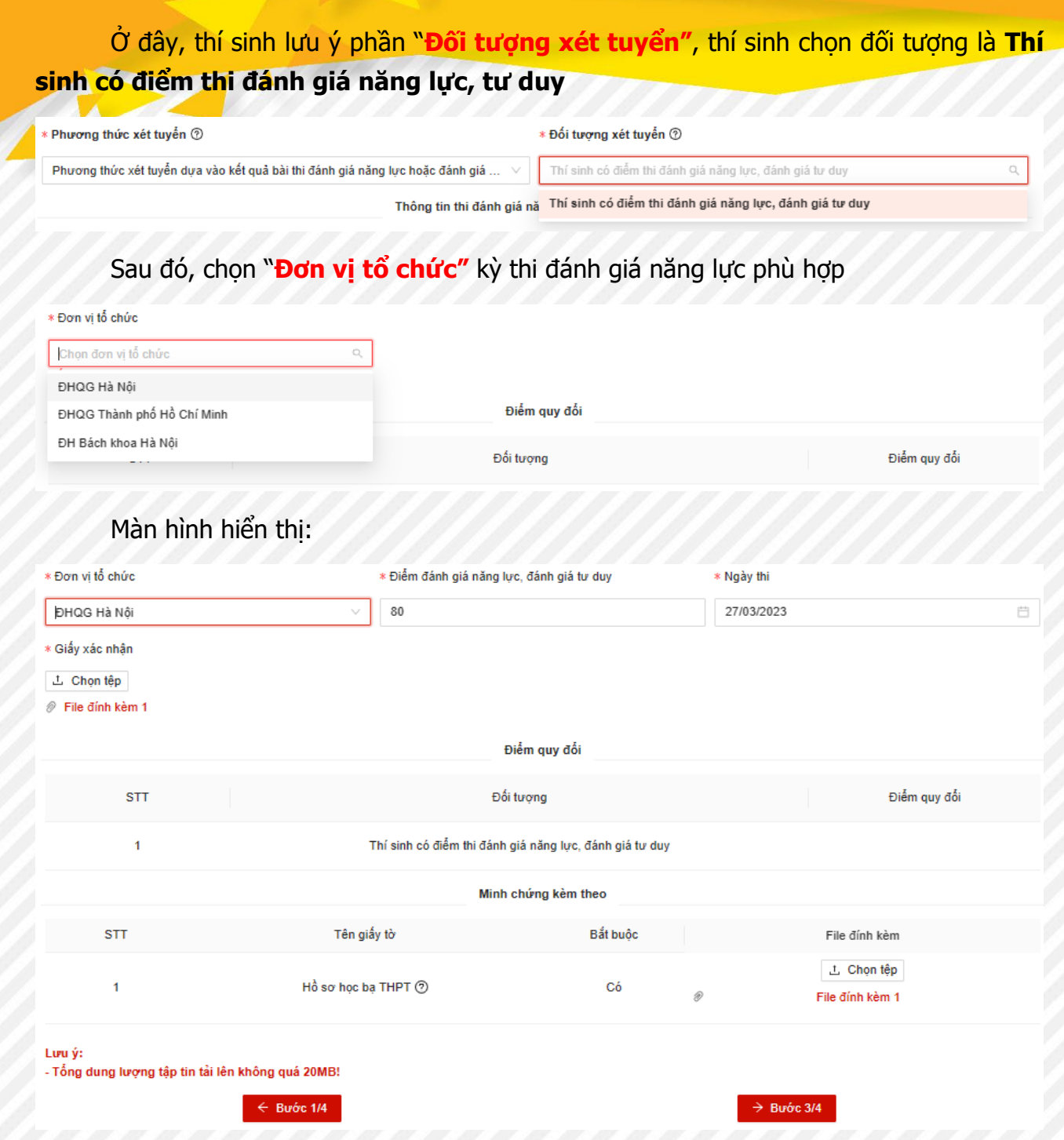

Thí sinh cập nhật chính xác và đầy đủ thông tin vào các trường, sau đó chọn nút **Bước 3/4** để đến bước tiếp theo.

# ❖ **Bước 3: Đăng ký nguyện vọng**

- ➢ **Thêm nguyện vọng:**
	- Màn hình danh sách nguyện vọng hiển thị

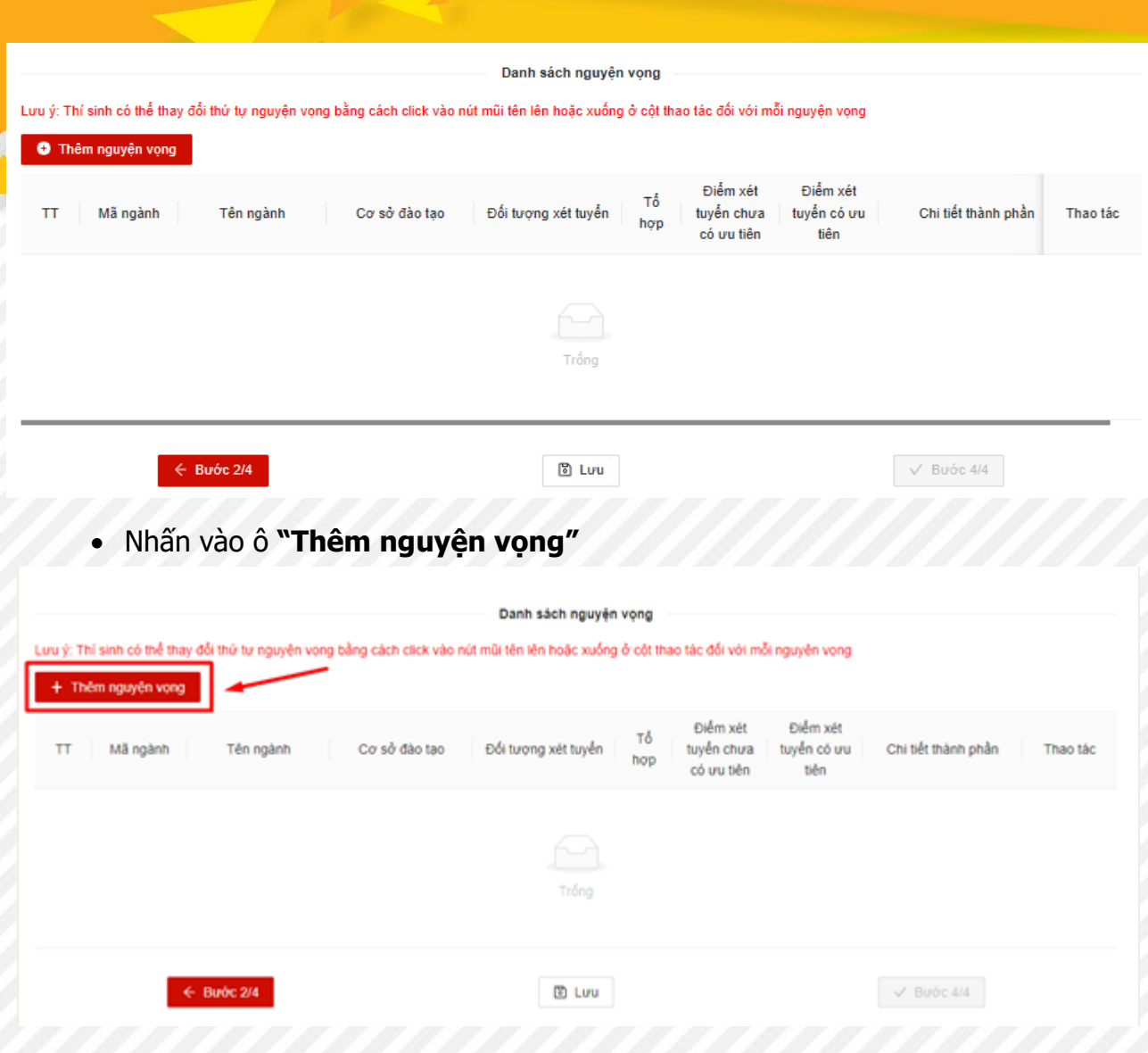

✓ **Nếu xét tuyển theo phương thức kết hợp:** Màn hình hiển thị

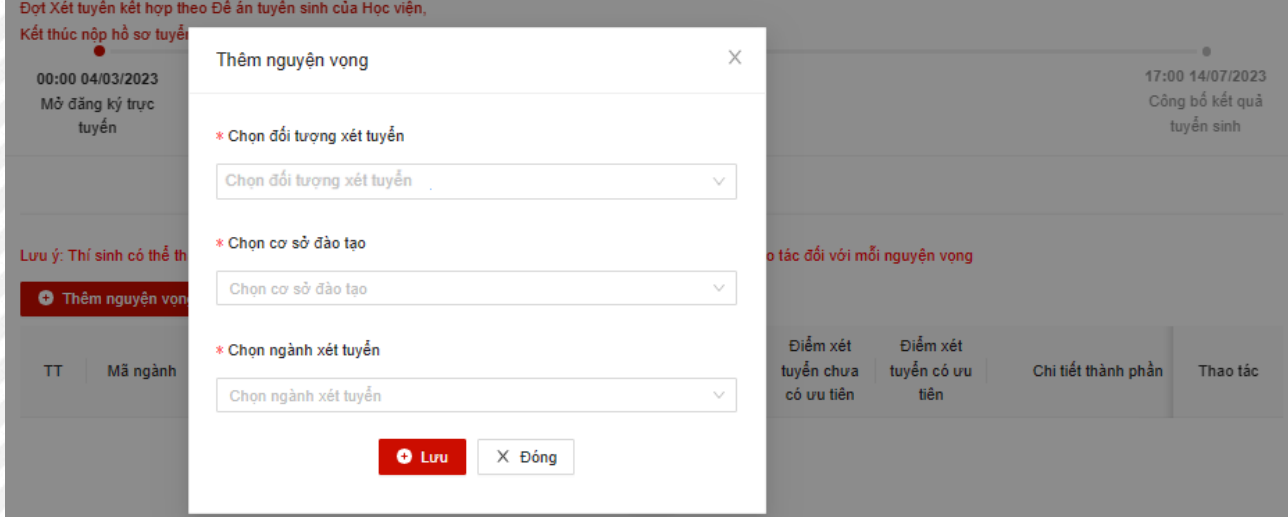

Thí sinh chọn thông tin cơ sở đào tạo, ngành xét tuyển, tổ hợp xét tuyển tương ứng Sau đó, sinh viên nhập nguyện vọng tương ứng -> ấn **"Lưu"**

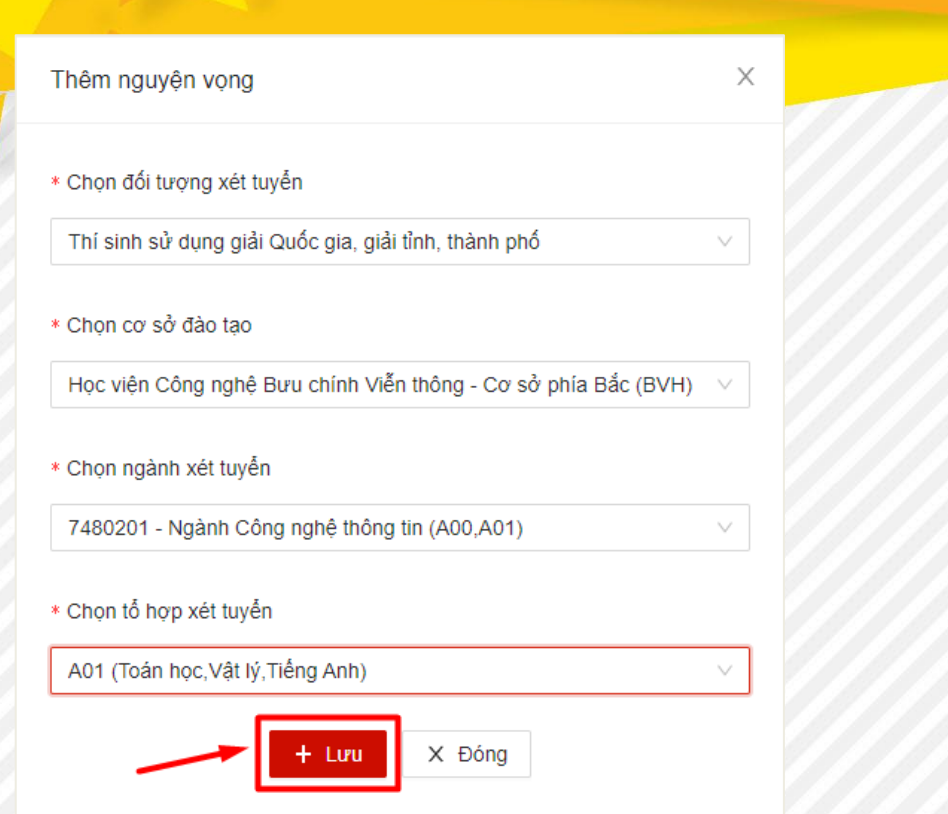

✓ **Nếu xét tuyển dựa vào kết quả bài thi đánh giá năng lực hoặc đánh giá tư duy:** Màn hình hiển thị

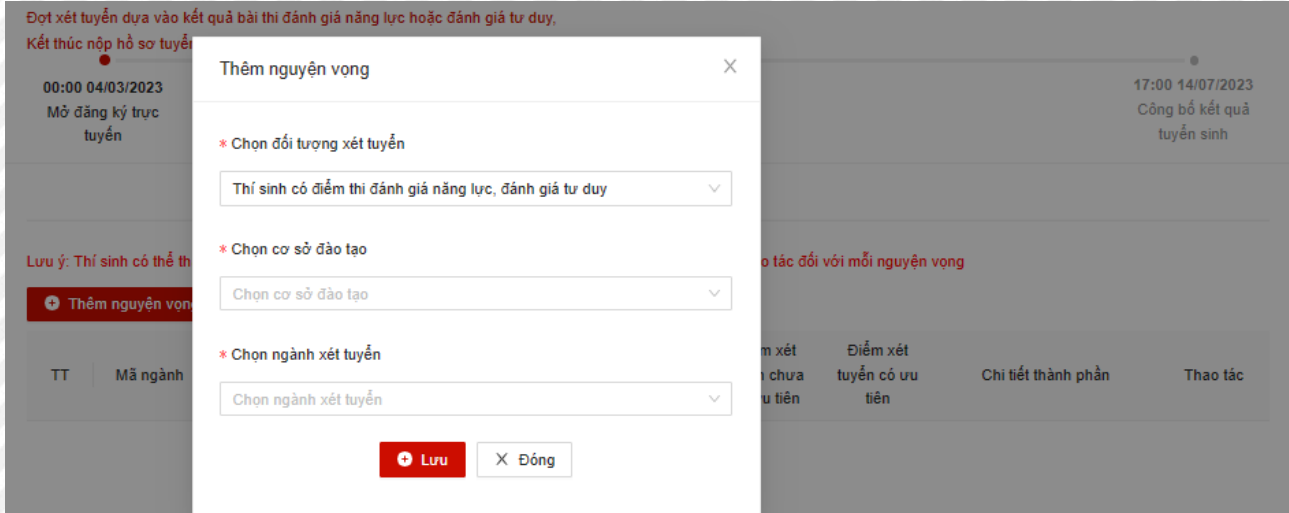

Thí sinh chọn thông tin cơ sở đào tạo, ngành xét tuyển tương ứng. Sau đó, sinh viên nhập nguyện vọng tương ứng -> ấn **"Lưu"**

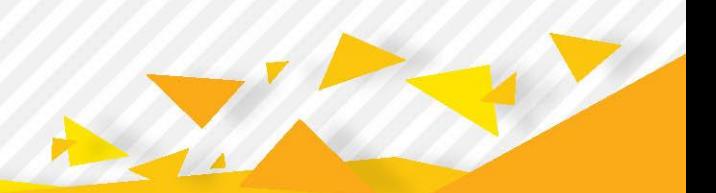

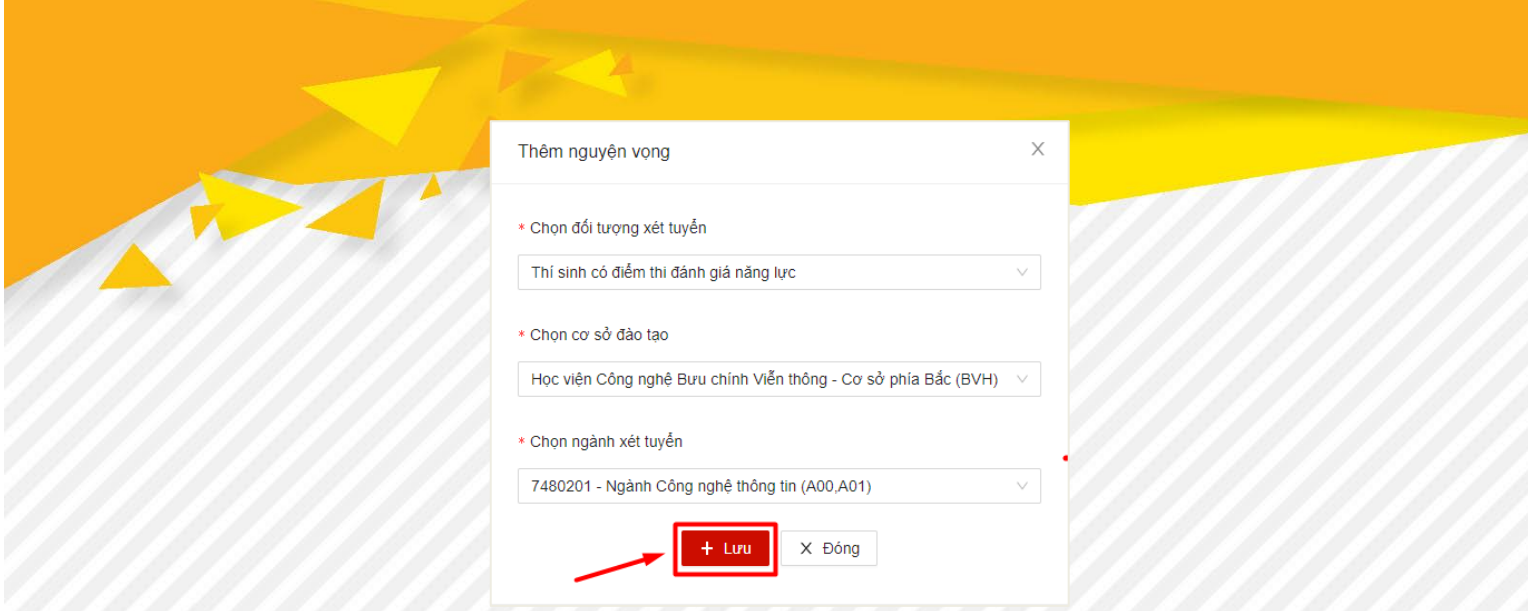

# ➢ **Thay đổi thứ tự nguyện vọng**

Thí sinh có thể thay đổi thứ tự nguyện vọng bằng cách click vào nút mũi tên lên hoặc xuống ở cột thao tác đối với mỗi nguyện vọng

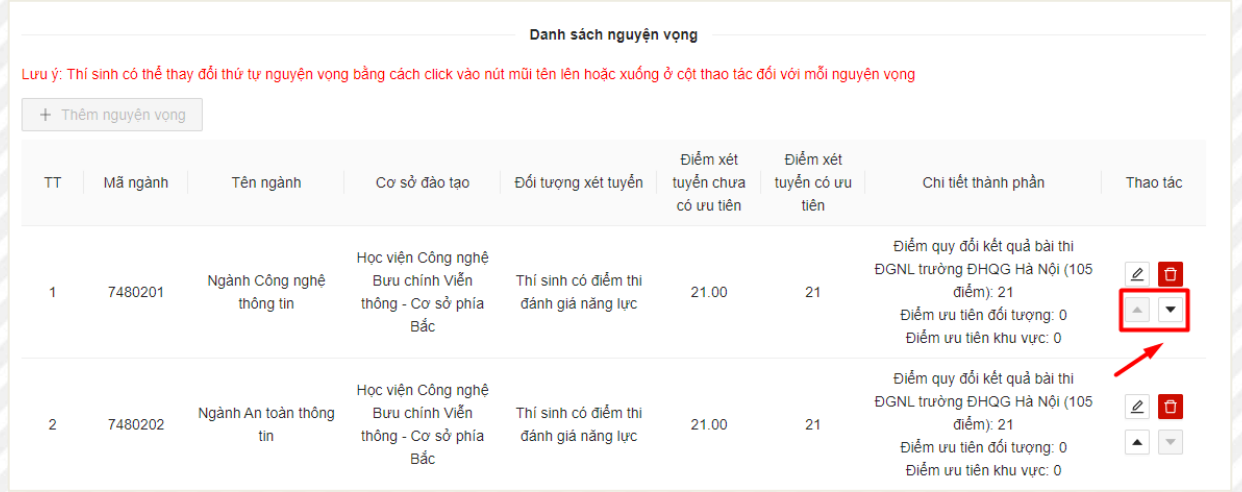

Các bước thực hiện tương tự nếu sinh viên muốn thêm nguyện vọng khác. Thí sinh được chọn tối đa 2 nguyện vọng để xét tuyển vào trường.

## ➢ **Chỉnh sửa nguyện vọng**

Thí sinh chọn biểu tượng  $\leq$  ở cuối hàng nguyện vọng mình muốn chỉnh sửa

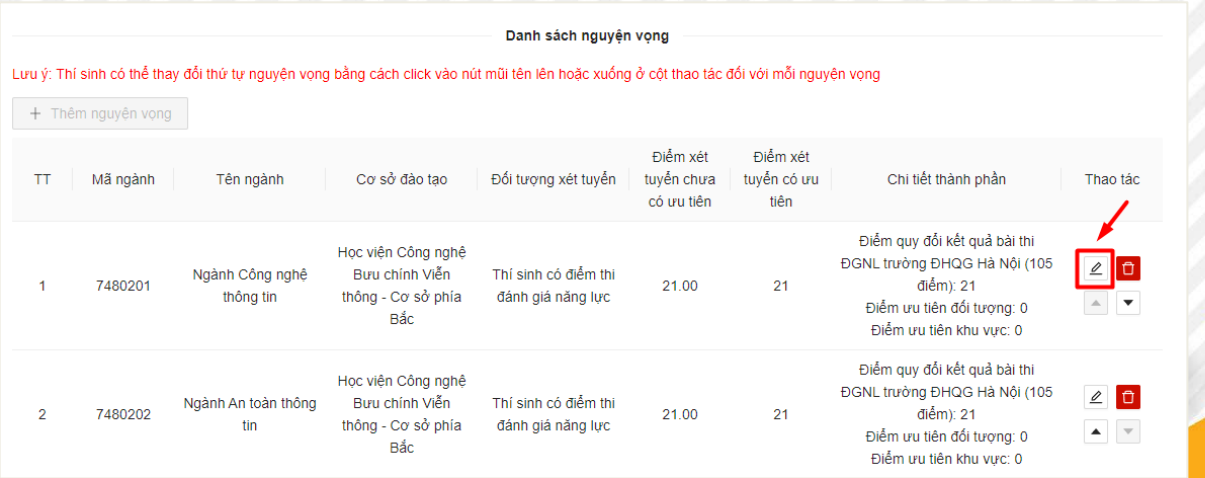

Màn hình chỉnh sửa hiển thị. Người dùng chỉnh sửa nội dung, sau đó ấn **"Lưu"**.

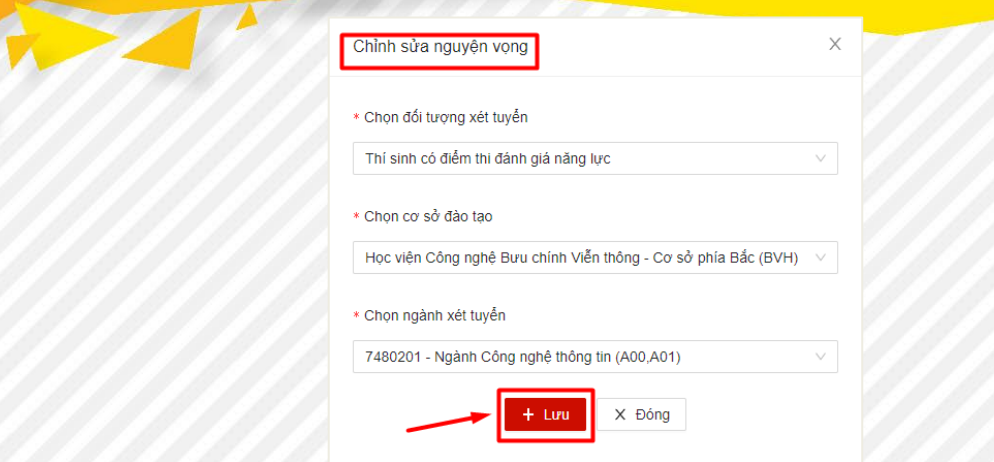

### ➢ **Xóa nguyện vọng**

Thí sinh chọn biểu tượng <sup>đ</sup>ờ cuối hàng nguyện vọng mình muốn xóa

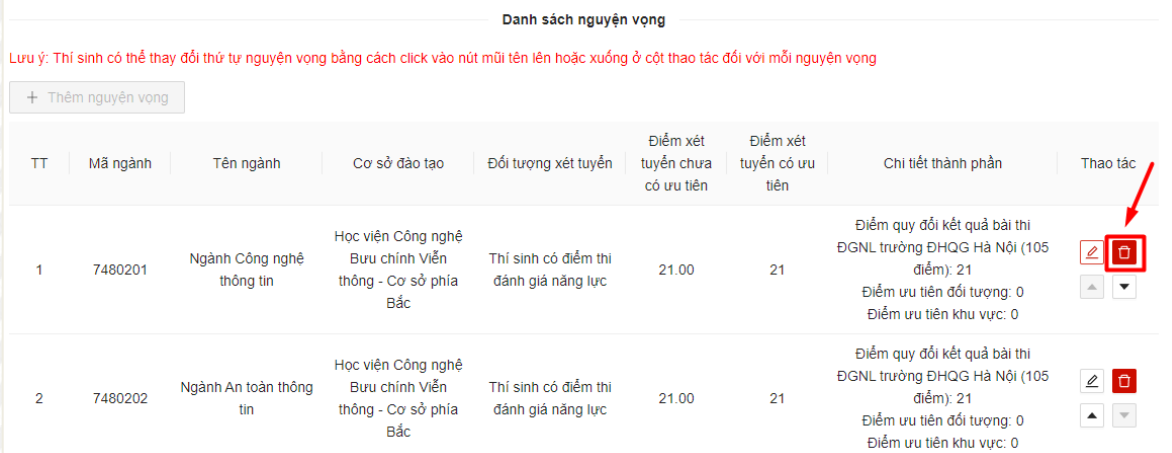

# Chọn **Có** để thực hiện xóa nguyện vọng

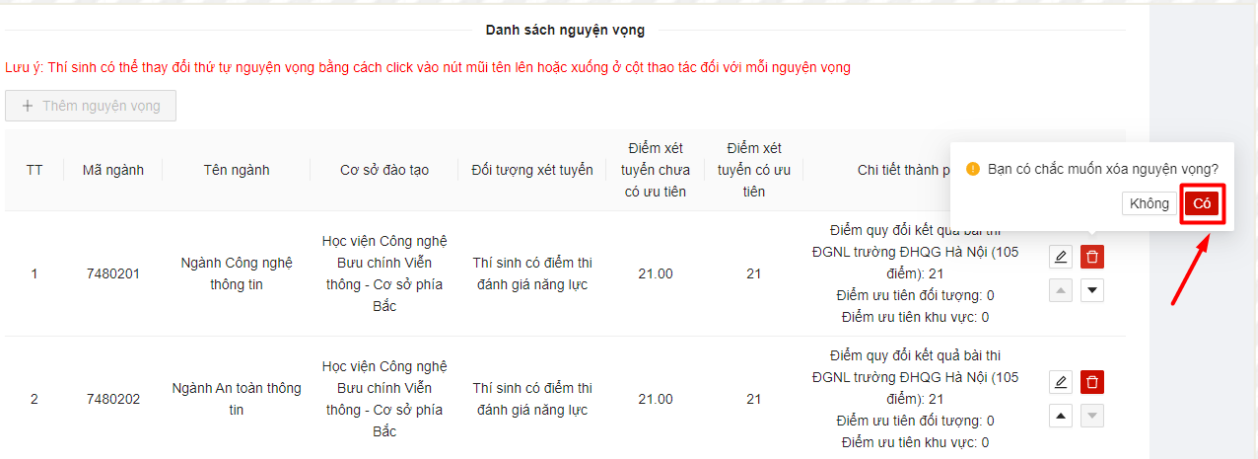

### ❖ **Bước 4: Rà soát và nộp hồ sơ**

➢ Màn hình hiển thị tổng quan phiếu đăng ký xét tuyển mà sinh viên tạo sau 3 bước. Thí sinh thực hiện kiểm tra lại thông tin của mình.

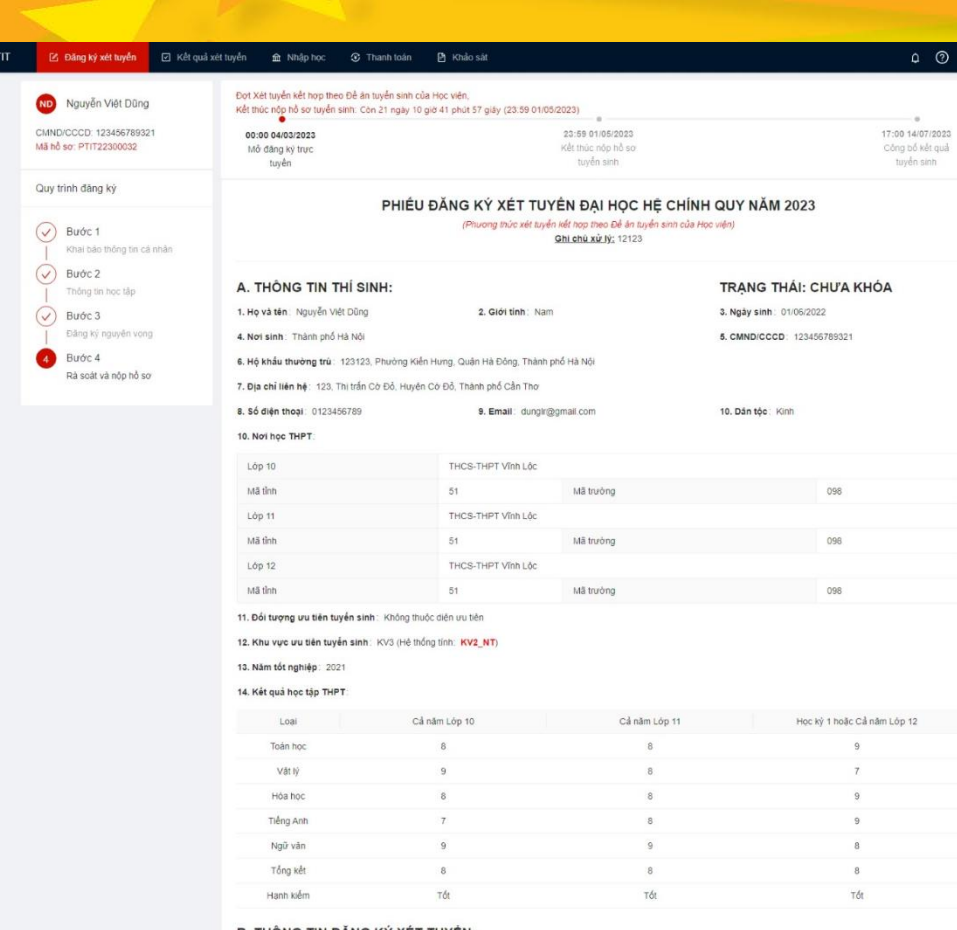

#### B. THÔNG TIN ĐĂNG KÝ XÉT TUYÊN:

#### 1. Thông tin về chứng chỉ quốc tế

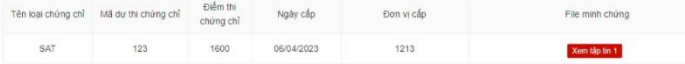

#### 2. Danh sách nguyện vọng

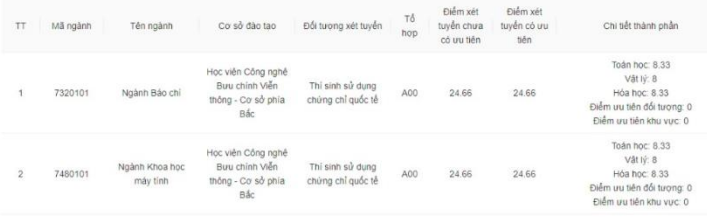

#### 3. Danh sách minh chứng kém theo

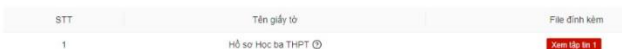

#### C. THÔNG TIN TIẾP NHẬN HỒ SƠ:

#### 1. Thông tin giấy tờ nộp

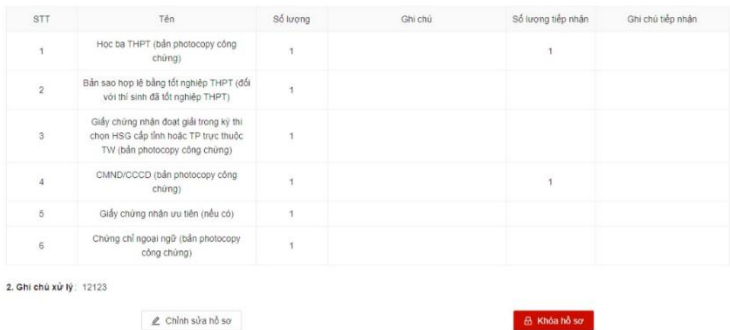

#### **PHT HỌC VIỆN CÔNG NGHỆ BƯU CHÍNH VIÊN THÔNG**

#### C Phòng Đào tạo - Học viện CN BCVT

122 Hoàng Quốc Việt, Q. Cầu Giấy, Hà Nội.

Km10, Đường Nguyễn Trãi, Q.Hà Đông, Hà Nội

Tru sở chính:

Cơ sở đào tạo tại Hà Nội:

en de la familie de la familie de la familie de la familie de la familie de la familie de la familie de la fami<br>La familie de la familie de la familie de la familie de la familie de la familie de la familie de la familie d

Xét tuyế

# € (024) 33528122

#### Học viện cơ sở tại TP. Hồ Chí Minh:

#### 11 Nguyễn Đình Chiếu, P. Đa Kao, Q.1 TP Hồ Chí Minh Cơ sở đào tạo tại TP Hồ Chí Minh: Đường Man Thiên, P. Hiệp Phú, Q.9 TP Hồ Chí Minh

#### · Cổng thông tin đào tạo

#### · Facebook tuyến sinh Học viện  $\bullet$  Ba công khai

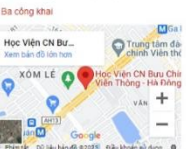

0 0 0 Nguyễn Việt Di

17:00 14/07/2023

 $^{\rm 9}$ 

 $\overline{9}$  $\overline{8}$  $\overline{R}$  $Tdt$ 

duyensinh@ptit.edu.vn

### ➢ **Chỉnh sửa hồ sơ**

Thí sinh chọn "**Chỉnh sửa hồ sơ**" thì sẽ hệ thống sẽ chuyển về giao diện **Bước 1** để thí sinh có thể thực hiện chỉnh sửa hồ sơ

#### C. THÔNG TIN TIẾP NHẬN HỎ SƠ:

1. Thông tin giáy tờ nộp

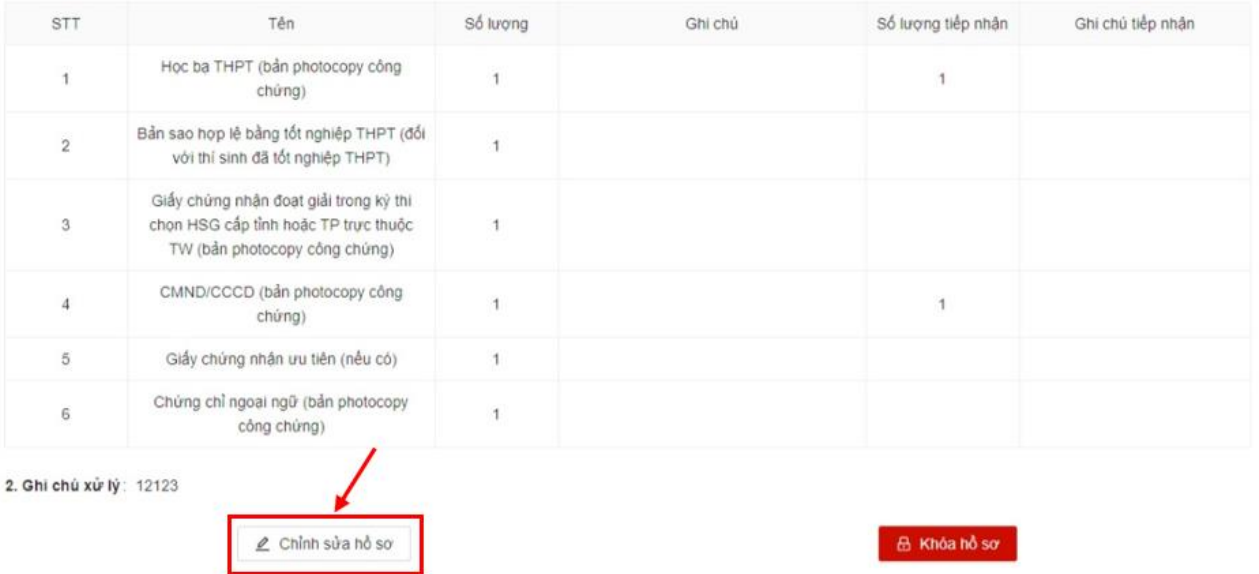

#### ➢ **Khóa hồ sơ**

# **Lưu ý**: **Thí sinh chưa bắt buộc Khóa hồ sơ ngay lập tức mà có thể thực hiệ<sup>n</sup> <sup>c</sup>ập nhật thông tin hồ sơ, thay đổi nguyện vọng và Khóa hồ sơ trước hạn**.

• Sau khi đã chắc chắn các thông tin trên hồ sơ là chính xác. Thí sinh chọn vào "**Khóa hồ sơ"**

C. THÔNG TIN TIẾP NHẬN HỎ SƠ:

1. Thông tin giấy tờ nộp

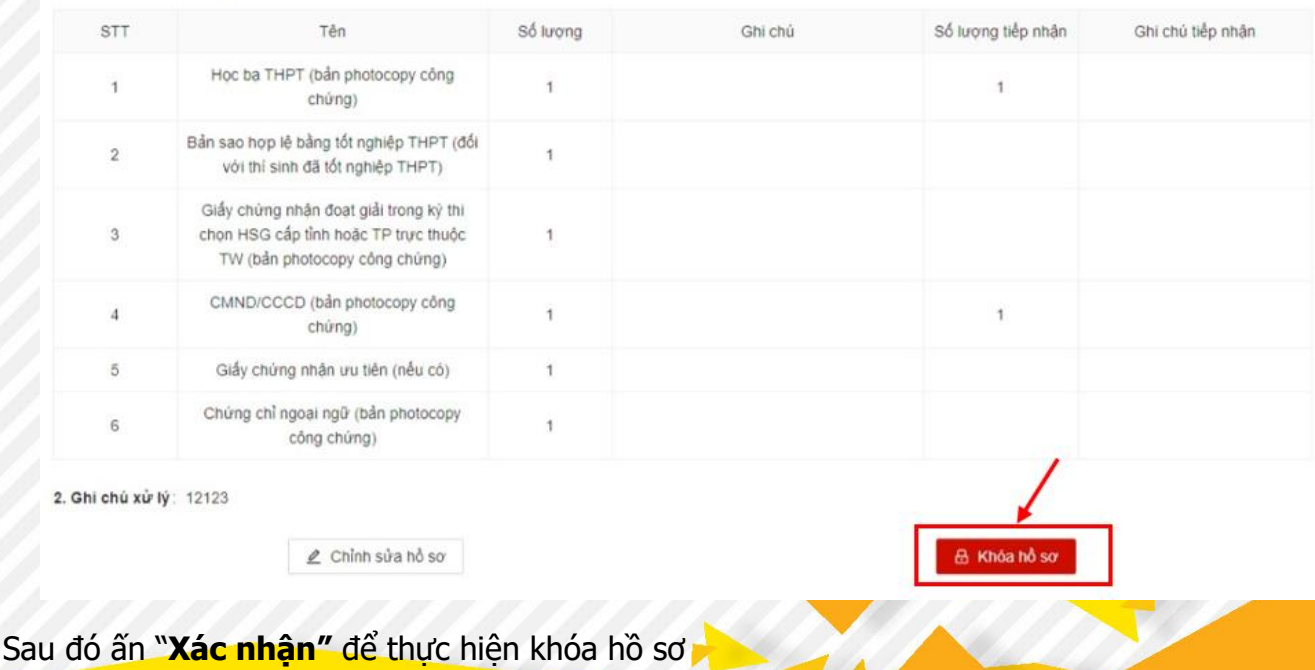

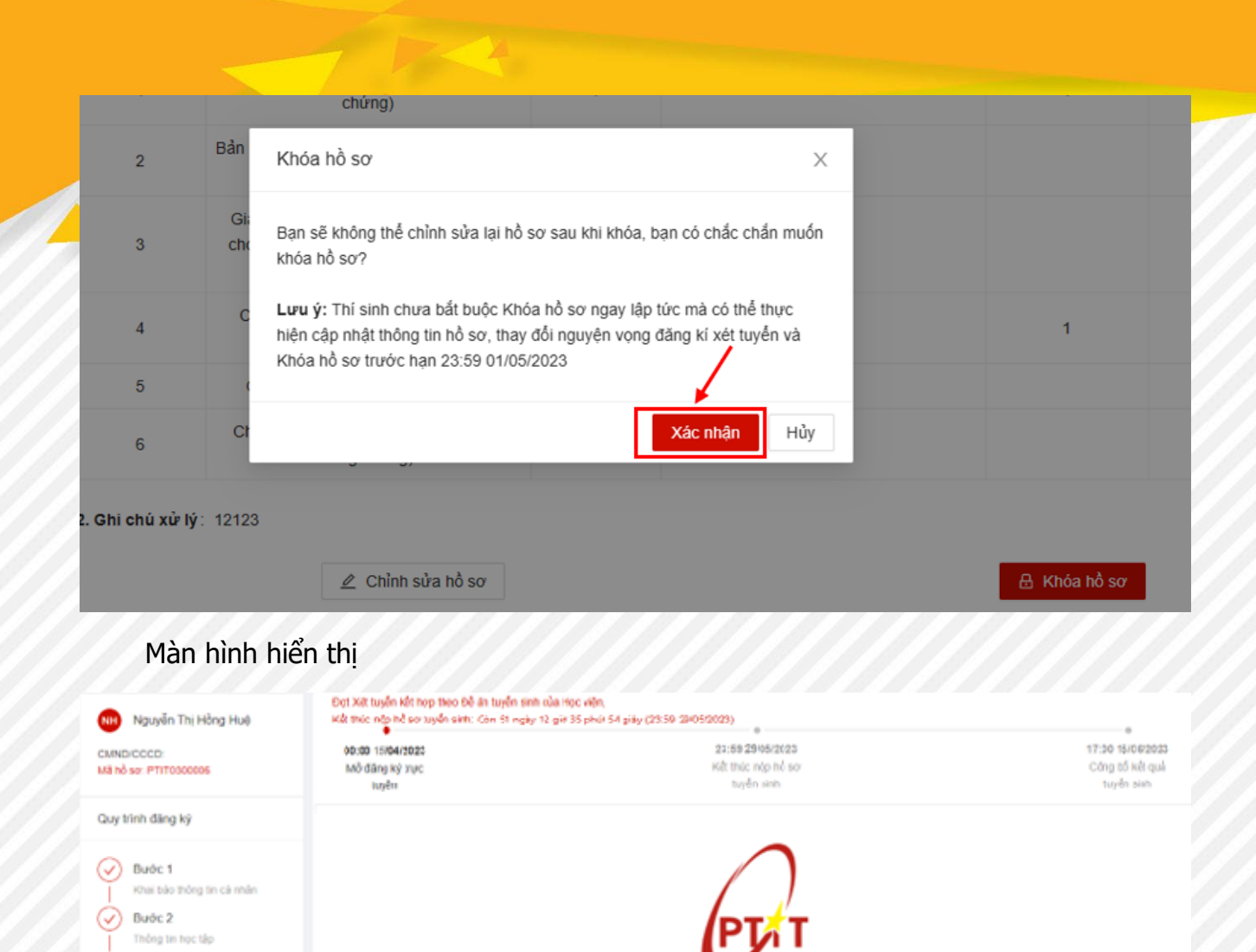

**Lưu ý**: Sau khi Khóa và nộp hồ sơ, thí sinh không thể thực hiện chỉnh sửa hồ sơ mà chỉ có thể xem lại hồ sơ đã nộp.

Thì sinh xem thống tin th

obnižbioz

Bạn đã nộp hồ sơ

Trạng thái thanh toán: Chưa thanh toán đủ

In phiếu

#### ❖ **In phiếu**

Buóc 3 Dáng ký nguyên vong Budc 4

Rà soát và nộp hồ so

Sau khi Khóa và nộp hồ sơ, thí sinh in Phiếu đăng ký bằng cách ấn "**In phiếu**"

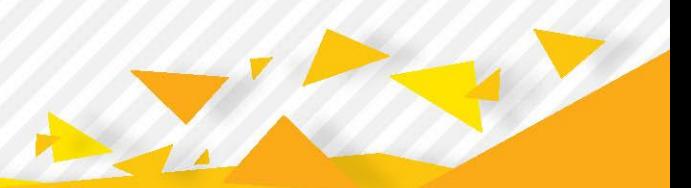

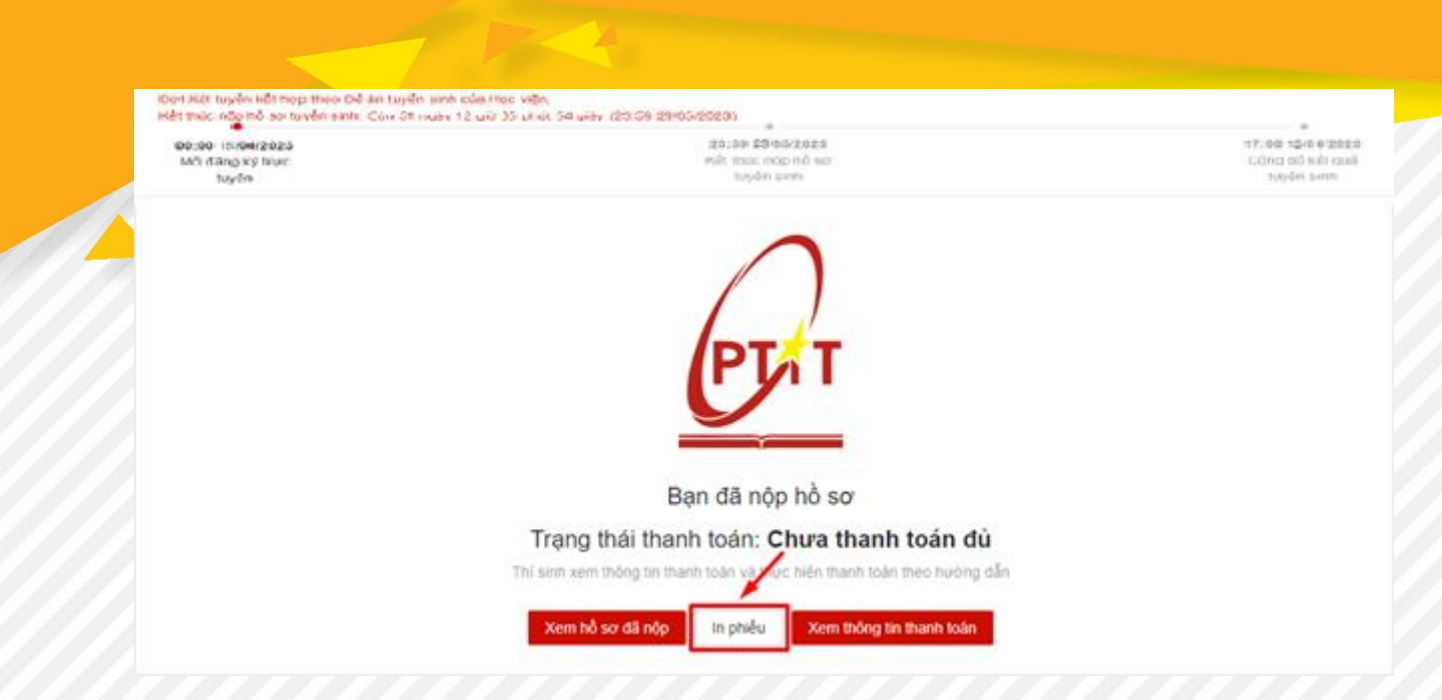

Phiếu đăng ký để được tải về dưới dạng pdf, thí sinh có thể in ra để nộp hồ sơ xét tuyển về nhà trường

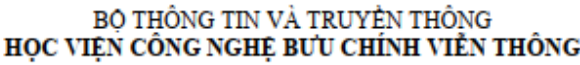

CỘNG HÒA XÃ HỘI CHỦ NGHĨA VIỆT NAM Độc lập - Tự do - Hạnh phúc

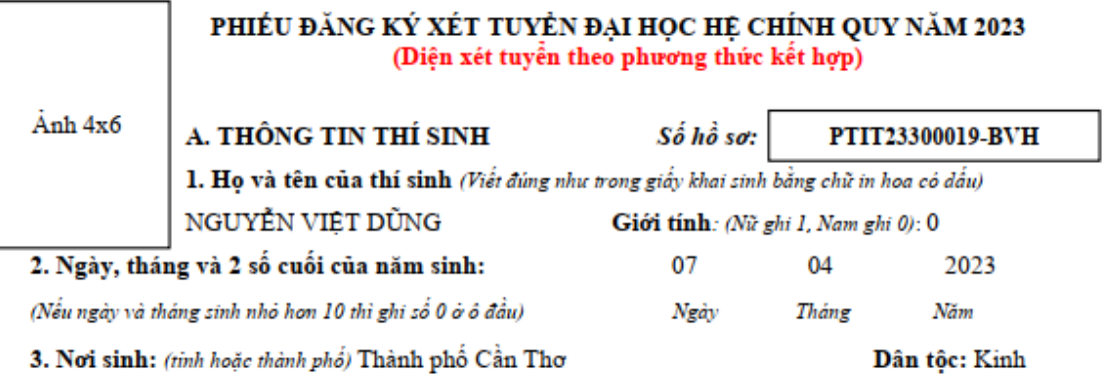

4. Giấy CMND/căn cước CD: (Ghi như hồ sơ đăng ký dự thi)

5. Nơi học THPT: (ghi tên trưởng và nơi trưởng đóng: huyện (quận), tỉnh (thành phổ) và ghi mã tỉnh, mã trưởng)

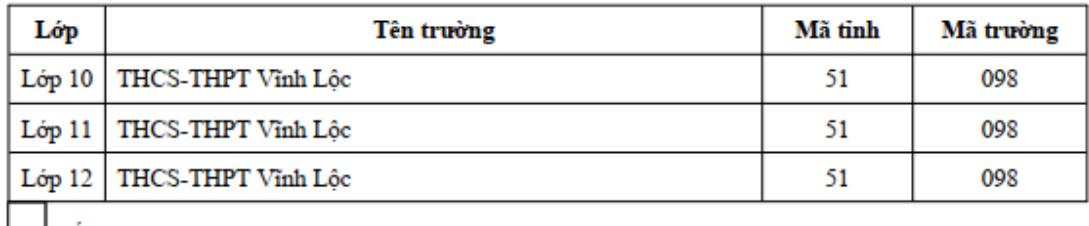

Email:

Năm tốt nghiệp: Năm 2023 Trước năm 2023 x

6. Đối tượng ưu tiên tuyển sinh (nếu có): Không thuộc diện ưu tiên

7. Khu vực ưu tiên: KV2\_NT

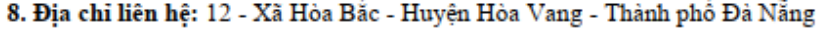

Lớp 11: 9

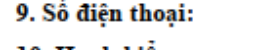

10. Hạnh kiểm:

Lớp 10: 9

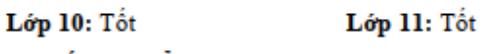

11. Kết quả điểm TBC học tập:

Lớp 12 (Hoặc Học kỳ 1): 9

Lớp 12 (Hoặc Học kỳ 1): Tốt

@gmail.com

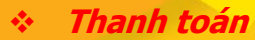

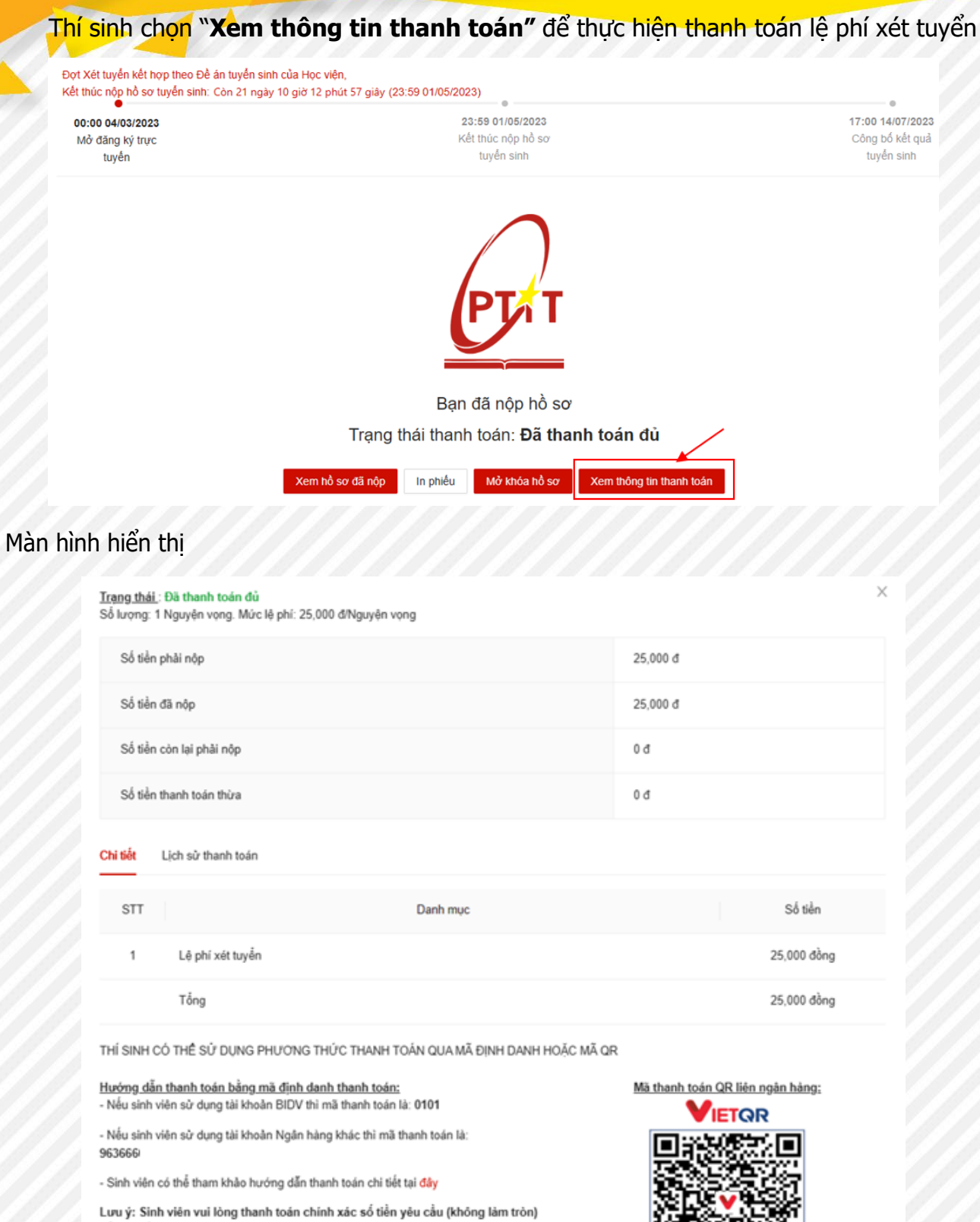

để hệ thống ghi nhận giao dịch là hợp lệ

Thí sinh quét mã QR bằng Ứng dụng ngân hàng để thanh toán

E A

 $\alpha$ 

- Thí sinh nộp tiền lệ phí theo hướng dẫn trên màn hình
	- ✓ Nếu sinh viên sử dụng tài khoản BIDV thì mã thanh toán là: **0101\*\*\*\*\***
	- ✓ Nếu sinh viên sử dụng tài khoản Ngân hàng khác thì mã thanh toán là: **963666\*\*\*\*\*\*\*\*\*\*\***
- Thí sinh có thể tham khảo mẫu hướng dẫn thanh toán chi tiết đính kèm ở hướng dẫn trên màn hình

## **4. HƯỚNG DẪN THANH TOÁN LỆ PHÍ ĐKXT**

Sau khi thí sinh thực hiện đăng ký xét tuyển thành công, hệ thống sẽ hiển thị thông tin thanh toán của thí sinh với 3 mã thanh toán như hình dưới: (Mã thanh toán này chính là số tài khoản thụ hưởng)

- **1. Mã thanh toán cho BIDV**: nhập số này vào phần mã khách hàng nếu người dùng sử dụng ngân hàng BIDV
- **2. Mã thanh toán cho ngân hàng khác**: nhập số này vào phần số tài khoản thụ hưởng nếu người dùng sử dụng ngân hàng khác BIDV
- **3. Mã QR**: Quét mã QR để hiển thị thông tin thanh toán liên ngân hàng với các ngân hàng khác BIDV

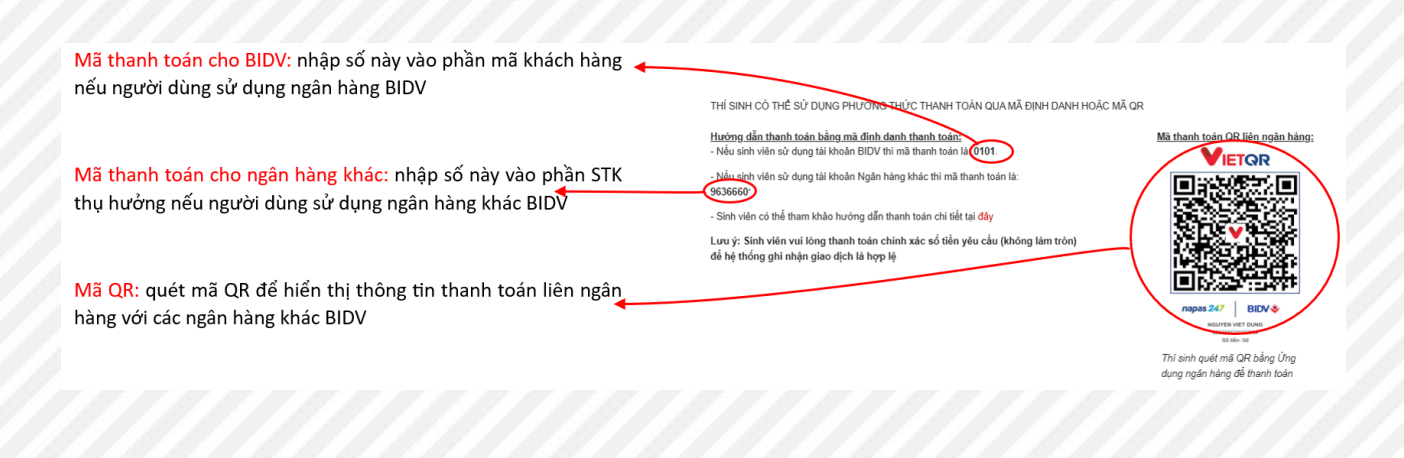

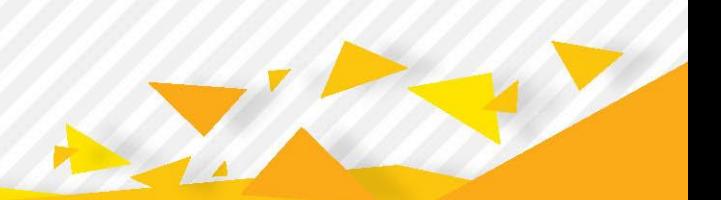

## 4.2. Thanh toán bằng Quét mã QR

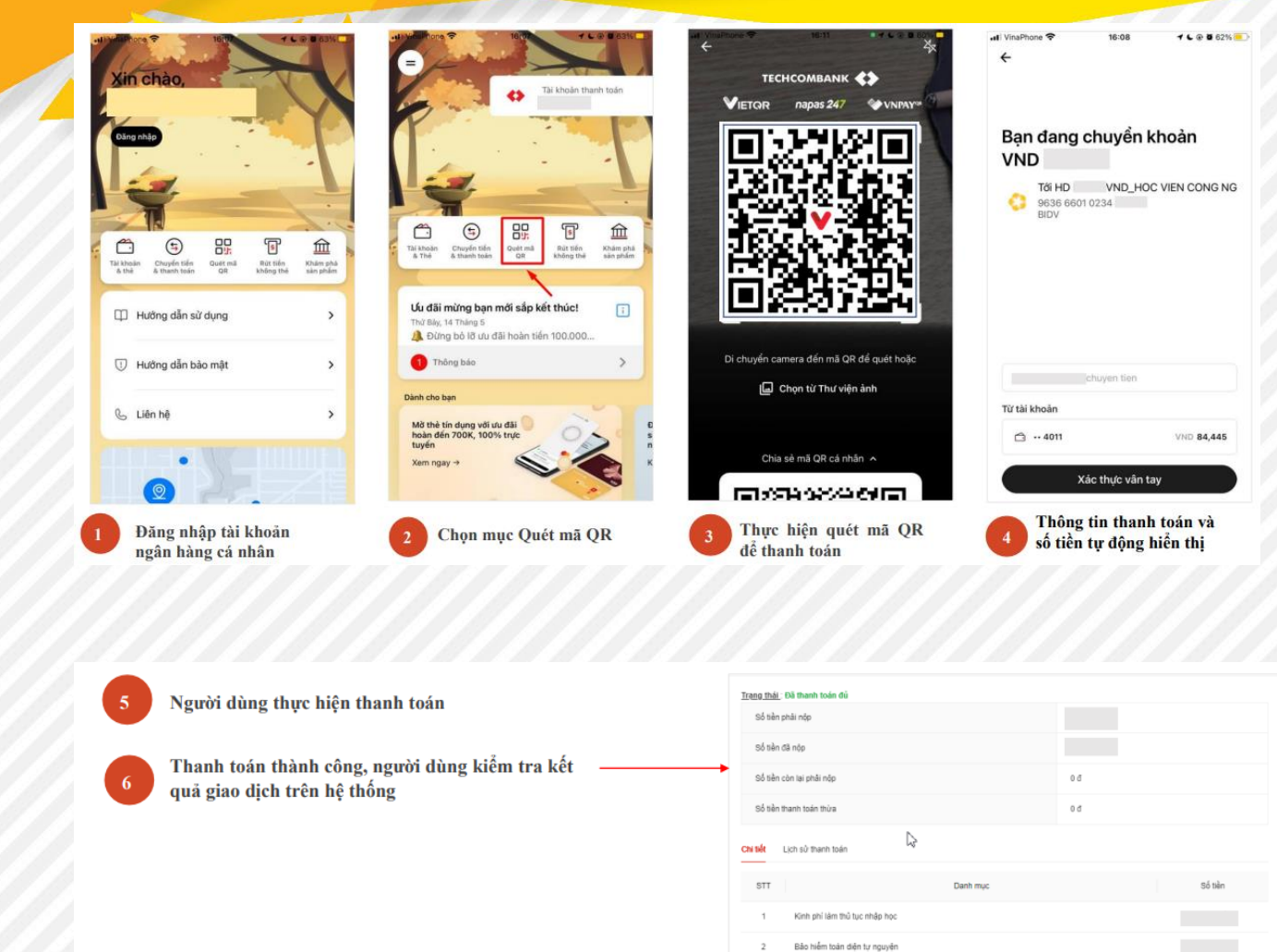

Bảo hiểm Y tế bất buộc Học phi nhập học Tổng

THÍ SINH CÓ THỂ SỬ DỤNG PHƯƠNG THỨC THANH TOÁN QUA MÃ ĐỊNH DANH HOẶC MÃ QR

Mã th

QR liên ngân hàng **VIETQR** 

<u>Hướng dẫn thanh toán bằng mã định danh thanh toán;</u><br>- Nếu sinh viên sử dụng tài khoản BIDV thì mã thanh toán là: 03023

.<br>Nếu sinh viên sử dụng tài khoản Ngân hàng khác thì mã thanh toán là: - Sinh viên có thể tham khảo hướng dẫn thanh toán chi tiết tại đây Lưu ý: Sinh viên vui lỏng thanh toán chính xác số tiền yêu cầu (không làm tròn)<br>để hệ thống ghi nhận giao dịch là hợp lệ

#### 4.2. Thanh toán bằng smart-banking của BIDV đối với người dùng BIDV

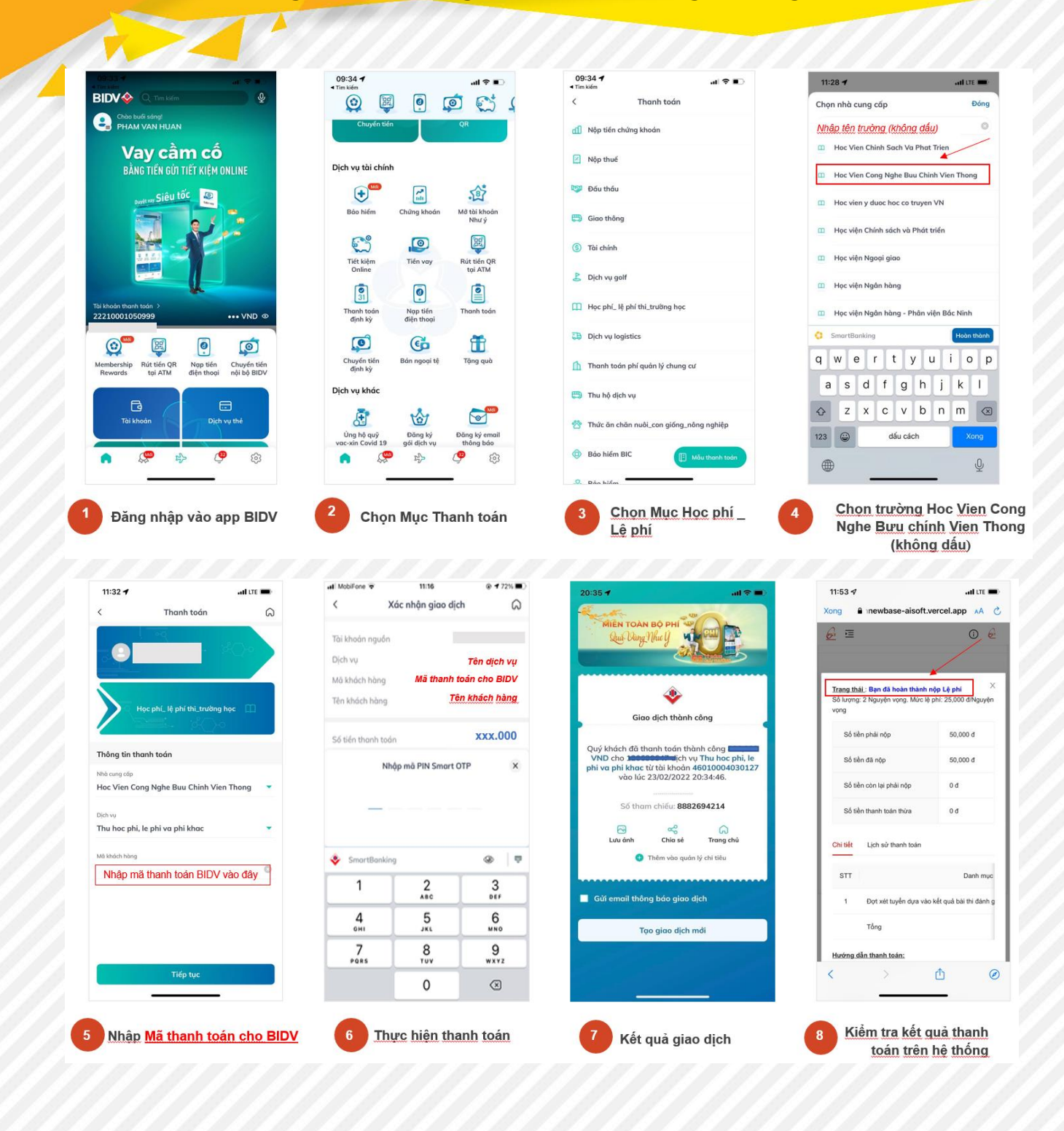

**4.3. Thanh toán bằng smart-banking của các ngân hàng khác đối với người không dùng BIDV**111777711

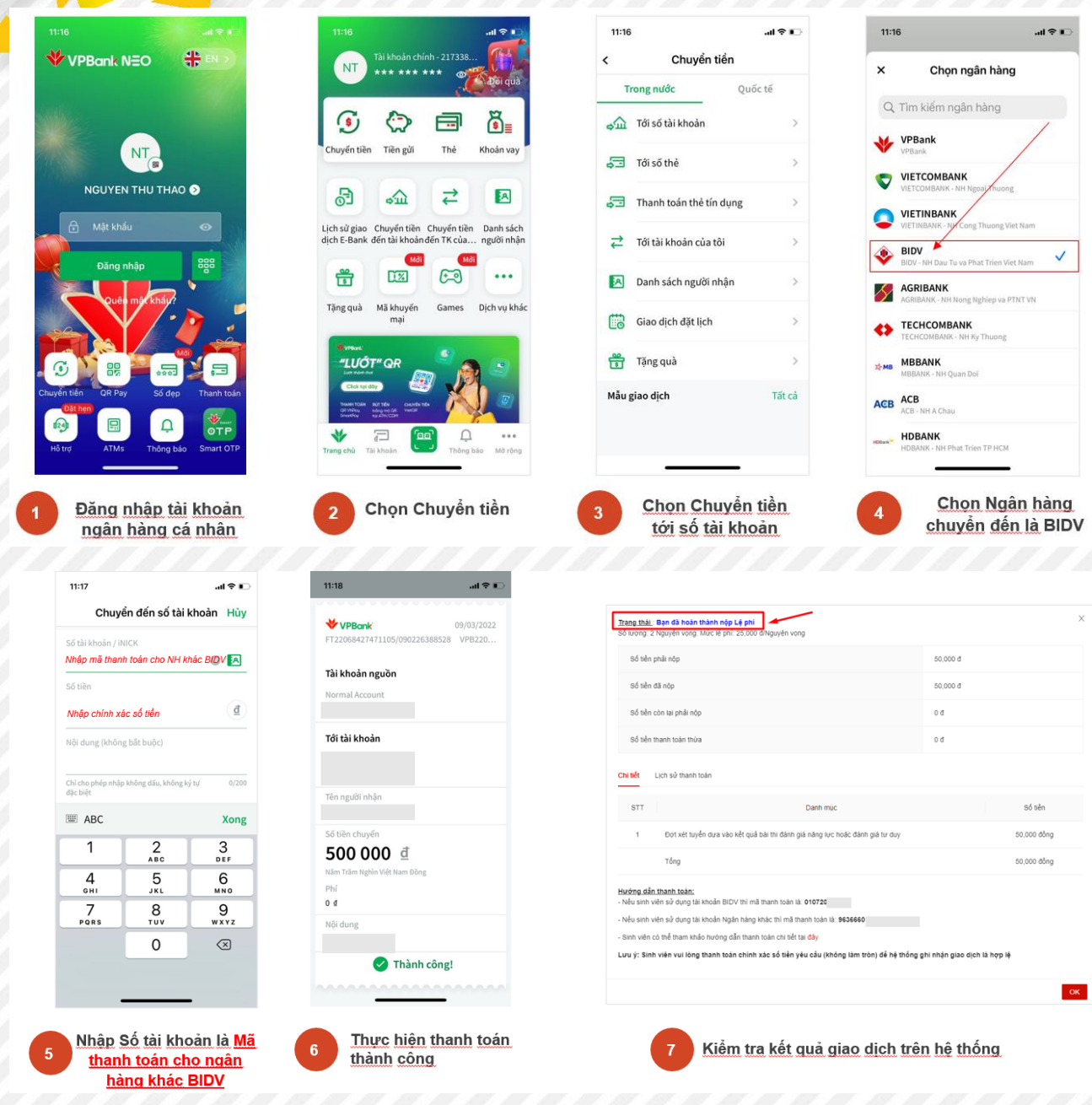

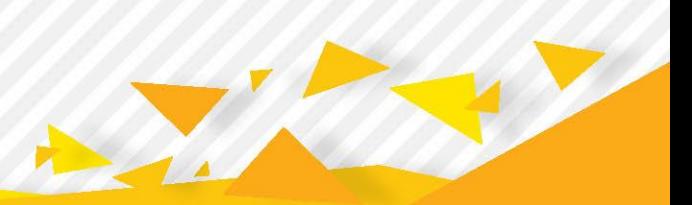

### 4.4. Thanh toán bằng tiền mặt tại quầy giao dịch của các ngân hàng

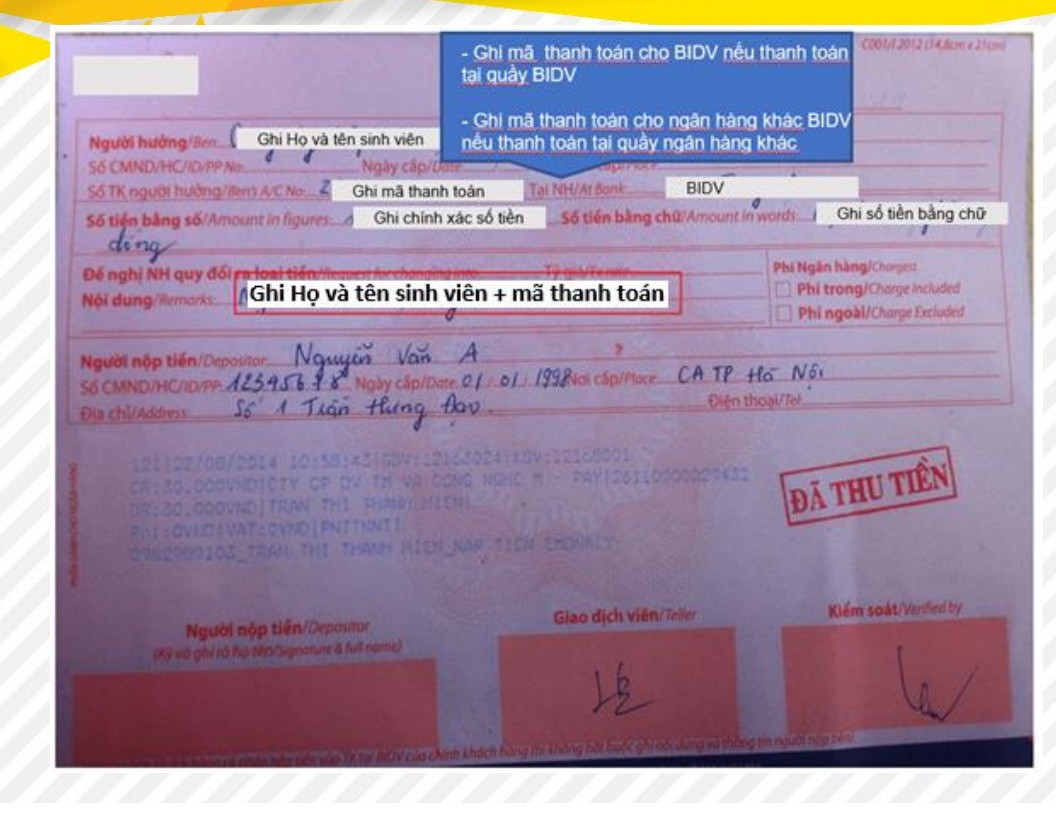

#### Ghi thông tin chuyển khoản vào phiếu giao dịch:

Tên naười thu hưởng: ghi Ho và tên sinh viên

- Số tài khoản thu hưởng:
	- + ghi Mã thanh toán ngắn nếu chuyển tại quầy ngân hàng BIDV
	- + ghi Mã thanh toán dài nếu chuyển tại quầy ngân hàng khác BIDV
- Số tiền cần chuyển: ghi chính xác số tiền cần nộp (TUYỆT ĐỐI KHÔNG LÀM TRÒN)
	- Nội dung chuyển khoản: ghi Ho và tên sinh viên + mã thanh toán

Chuyển phiếu giao dịch cho nhân viên tại quầy và Ghi chú cho ngân hàng: Chuyển khoản nhanh

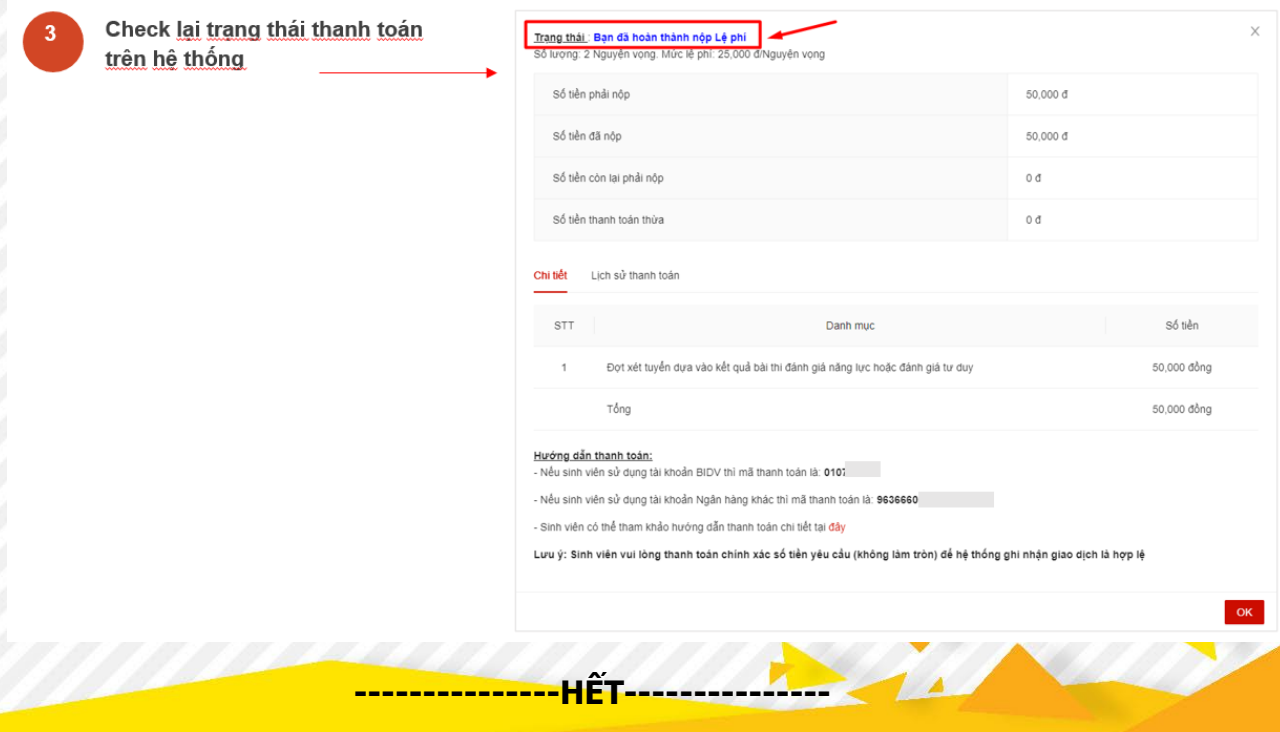